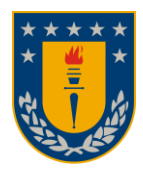

Universidad de Concepción Facultad de Ingeniería Dpto. de Ing. Informática y Cs. de la Computación

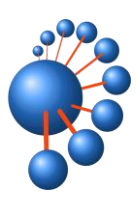

# **Diseño e Implementación de Plataforma para los Laboratorios VRID**

**Por Félix Arnaldo Torres Muena**

**Memoria presentada para la obtención del título de Ingeniero Civil Informático**

**Profesor Guía: Andrea Rodríguez Tastets. Comisión evaluadora: Prof. Jérémy Barbay, Prof Geoffrey Hecht.**

**Concepción, Marzo 2024** 

# <span id="page-1-0"></span>**Resumen**

Contar con laboratorios de alta calidad es importante para una institución educacional completa y compleja como la Universidad de Concepción, ya que aporta a la formación e investigación de la comunidad universitaria, entrega todas las herramientas para que se pueda trabajar en innovación y avances científicos con impacto a nivel nacional o mundial, como también contribuir con la comunidad, ya sea prestando servicios a otras entidades educacionales o empresas que requieran el servicio.

La gestión de laboratorios a través de una plataforma de gestión y trazabilidad es esencial para optimizar operaciones, mantener la calidad y garantizar la seguridad de datos en diversos entornos de laboratorio. Estas plataformas ayudan a los laboratorios a ser más eficientes, precisos y competitivos en sus respectivas industrias.

 Esta memoria de título tiene como objetivo implementar una plataforma de reserva y administración de resultados de los servicios centralizados de los laboratorios de Resonancia Magnética y de Microscopía Electrónica de la Universidad de Concepción, dependientes de la Vicerrectoría de Investigación y Desarrollo.

# <span id="page-2-0"></span>Tabla de contenidos

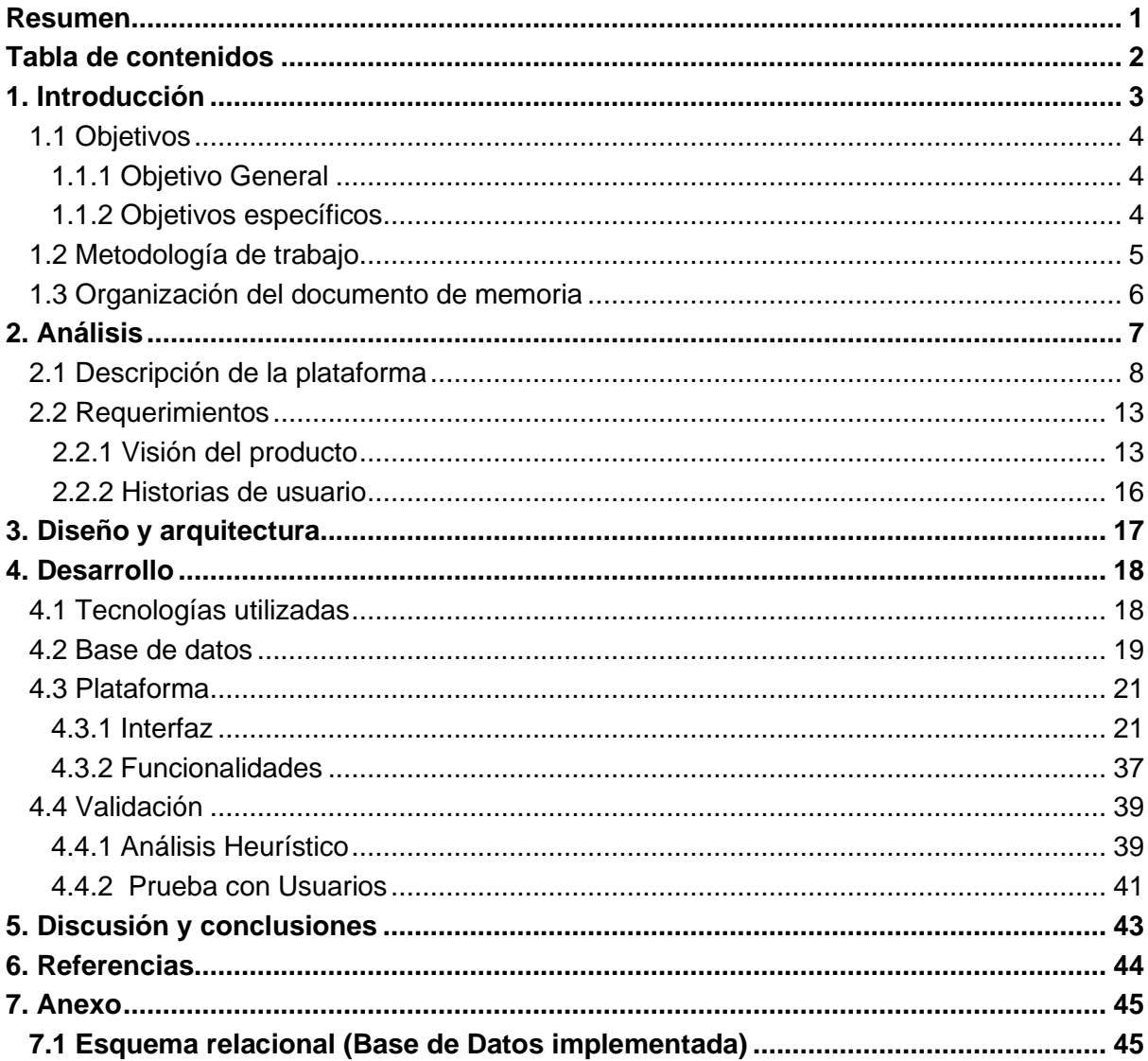

# <span id="page-3-0"></span>**1. Introducción**

La Vicerrectoría de Investigación y Desarrollo (VRID) es un organismo que presta apoyo a las investigaciones y que tiene también como función apoyar el desarrollo científico y tecnológico con el medio externo. Para ello pone actualmente a disposición de los académicos, investigadores y alumnos de pregrado y postgrado, como también a instituciones educacionales externas y el sector privado, los siguientes 2 laboratorios centralizado[s\[1\]:](#page-44-1)

- Laboratorio de Microscopía Electrónica: Entrega servicios que se basan en Microscopía electrónica de transmisión (MET o TEM) y de Barrido (MEB o SEM).
- Laboratorio de Resonancia Magnética (RMN): Presta servicios de análisis enfocados a la elucidación estructural de moléculas orgánicas e inorgánicas, así como también análisis de tipo cuantitativo.

Si bien los laboratorios se encuentran operativos, se busca optimizar la forma en que se realizan las solicitudes de utilización de estos espacios puesto que en estos momentos esto se realiza generalmente de forma presencial o por llamadas telefónicas, sin contar con registro sistemáticos y fiables que den seguimiento del uso y control real de los laboratorios. Los mayores desafíos del desarrollo de la memoria planteada son:

- Usar las plataformas existentes sobre las cuales se desarrollará el sistema solicitado a nivel de explotación, integrado en una forma eficiente y adecuada a los sistemas de la Universidad de Concepción, generando un producto profesional terminado.
- Realizar el desarrollo bajo los estándares de la Dirección de Tecnología e información (DTI).
- Utilizar nuevas tecnologías.

#### <span id="page-4-1"></span><span id="page-4-0"></span>1.1 Objetivos

#### 1.1.1 Objetivo General

El objetivo de esta memoria es diseñar e implementar una plataforma que unifique los servicios que entregan los laboratorios de Microscopía Electrónica y de Resonancia Magnética (RMN) de la VRID. En la plataforma se tendrá la información más relevante de cada uno de los laboratorios con un sistema de reservación integrado para ambos, además de distintas funcionalidades para los administradores que estarán orientadas al estudio de los análisis realizados y la entrega de estos.

### <span id="page-4-2"></span>1.1.2 Objetivos específicos

- 1. Estudiar y comprender el flujo de datos que tienen los laboratorios, con esto se logrará identificar semejanzas y diferencias en el flujo.
- 2. Estudiar de dónde obtener los datos necesarios de los usuarios para luego poder realizar los estudios necesarios.
- 3. Diseñar e implementar el *Backend*<sup>1</sup> de la plataforma el cual nutra de todos los datos necesarios al *Frontend*<sup>2</sup> a través de [APIs](#page-18-2) .
- 4. Dar acceso al espacio de usuarios definidos por parte de los administradores y de la VRID.
- 5. Diseñar e implementar un *Frontend* para la plataforma.
- 6. Realizar test junto a los usuarios finales para poder ir afinando los detalles de la plataforma.

<sup>1</sup> **Backend:** Es la parte del desarrollo que se encarga de que toda la lógica de la plataforma funcione.

<sup>2</sup> **Frontend:** Es aquello que ven los usuarios e incluye elementos visuales, como botones, casillas de verificación, gráficos y mensajes de texto. Esto permite a los usuarios interactuar con la plataforma.

### <span id="page-5-0"></span>1.2 Metodología de trabajo

Para el desarrollo de la plataforma se tomaron principios de las metodologías ágiles, excluyendo aspectos que van enfocados en el trabajo grupal debido a que este desarrollo fue un trabajo individual. En forma especial se utiliza *Kanban*, el cual consta de realizar un tablero con las tareas que serán necesarias y colocar columnas que son los estados de las tareas (pendientes, en proceso, terminadas); las tareas se crearon a partir de las historias de usuarios que se establecieron en un inicio.

A continuación, se presentan los siguientes componentes metodológicos utilizados para el desarrollo del sistema:

- **Diseño de base de datos:** Se ingresaron las tablas a la base de datos que utiliza el aplicativo *SIVRID<sup>3</sup>* , utilizando 3 ambientes para su implementación: Desarrollo, Prueba y Productivo. Al inicio se comienza en el ambiente de Desarrollo, en este ambiente se comienza con la creación de las tablas y cómo se relacionan con las existentes. Luego de que la DTI, encargada de la gestión de bases de datos institucionales, corrobora que el funcionamiento del aplicativo es el correcto, se puede portar los datos al ambiente de prueba donde ya hay acceso de usuarios para que interactúen con el aplicativo. Finalmente, cuando ya se corrigieron (si es que existen) los errores que surgieron en el ambiente de Prueba y se comprobó el óptimo funcionamiento se porta todo al ambiente Productivo.
- **Flujo de datos:** Los datos que se ingresan en *[Power Apps](#page-18-3)* y llegan a la base de datos de *SIVRID* lo hacen a través de APIs construidas por la DTI; estas APIs se manejan con una herramienta intermedia que es *[Power Automate](#page-18-4)*.
- **Aplicación Gráfica:** Para la construcción de la interfaz se utiliza *Power Apps* que es una herramienta integrada en Microsoft 365 y es Low Code. Se eligió *Power Apps* ya que dentro de la DTI la están utilizando y así se puede mantener una similitud entre los desarrollos de las distintas plataformas de la Universidad.

<sup>3</sup> SIVRID: Nombre de la base de datos que contiene toda la información de la VRID.

### <span id="page-6-0"></span>1.3 Organización del documento de memoria

- Capítulo 2 Análisis: Este capítulo habla del funcionamiento actual de los laboratorios, el flujo de datos que tendrá la plataforma y los requisitos que se tendrán para la construcción de ésta.
- Capítulo 3 Diseño y arquitectura: En este capítulo se describe el diseño de la plataforma, tanto estructura como decisiones estéticas. Por otro lado, se habla sobre la arquitectura general de la aplicación y cómo esta interactúa con los demás sistemas.
- Capítulo 4 Desarrollo: En este capítulo se habla sobre las tecnologías utilizadas y el porqué de la elección, descripción de la base de datos que se creó, mencionar todas las funcionalidades que se contemplaron en el aplicativo y el proceso de marcha blanca (prueba) del aplicativo que incluye la evaluación obtenida por parte de los usuarios.
- Capítulo 5 Discusión y Conclusiones: Se mencionan los resultados esperados, dificultades encontradas durante el desarrollo y conclusiones del proyecto.
- Glosario: Se encuentran las definiciones de ciertos conceptos.

# **2. Análisis**

Esta sección tiene como objetivo analizar el funcionamiento actual de los laboratorios y describir qué se quiere lograr con la implementación de la plataforma. Con esto se logra identificar los requerimientos y tener comprensión de las características que se quieren integrar en la plataforma a construir.

Antes de describir la plataforma que se construirá, se tiene que comprender el funcionamiento actual de los laboratorios y en qué áreas se puede involucrar la plataforma.

Entre los puntos importantes del actual funcionamiento se tiene lo siguiente:

- 1. El calendario del laboratorio se guarda en un cuaderno, lo cual puede llevar a pérdida de la información o dificultad para encontrarla.
- 2. Los resultados se suben a repositorios externos y se borran cada 14 días, en caso de que el usuario quiera acceder a los resultados después del tiempo, tiene que ir de forma presencial para solicitar los archivos, ya que los administradores tienen respaldos locales donde los van guardando.
- 3. Un laboratorio cuenta con agenda anual y el otro con agenda diaria.
- 4. Las solicitudes se hacen por correo, teléfono y de forma presencial.

Tras los puntos mencionados anteriormente, podemos indicar que actualmente el análisis del uso de los laboratorios no es sistemático y esto conlleva a un trabajo adicional para los administradores ya que lo tienen que hacer de forma manual. Además, actualmente es difícil:

- Obtener el flujo de solicitudes existentes.
- Tener un control de las personas que realizan las solicitudes.
- Visualizar el impacto que tienen los laboratorios en los proyectos y publicaciones pertenecientes a la Universidad.

#### 2.1 Descripción de la plataforma

Para visualizar de una forma más clara la plataforma, se realizó un diagrama de procesos el cual muestra la integración de la plataforma con el funcionamiento actual de los laboratorios.

En la Figura 1 se muestra el inicio del proceso, donde el usuario ingresa a la plataforma y luego puede revisar información del laboratorio o realizar una reserva.

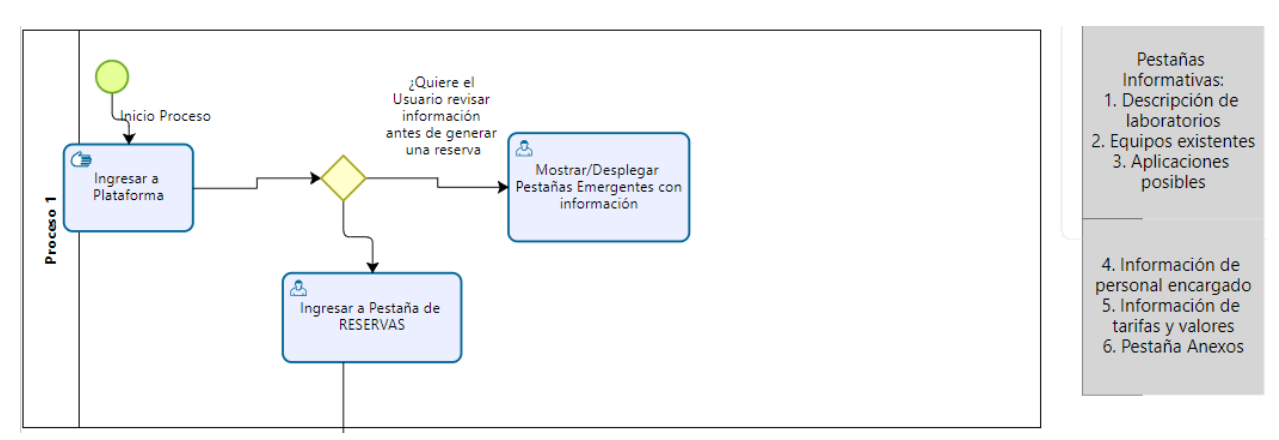

*Figura 1. Diagrama de procesos parte 1: Entrada al sistema y distintas opciones de pestañas.* 

En la Figura 2 podemos reconocer el proceso de creación de la reserva por parte del usuario, partiendo por el laboratorio que se selecciona, el cual influye en las restricciones que se muestran y el formulario que se despliega. Terminando con la validación de los datos ingresados antes de enviar la solicitud.

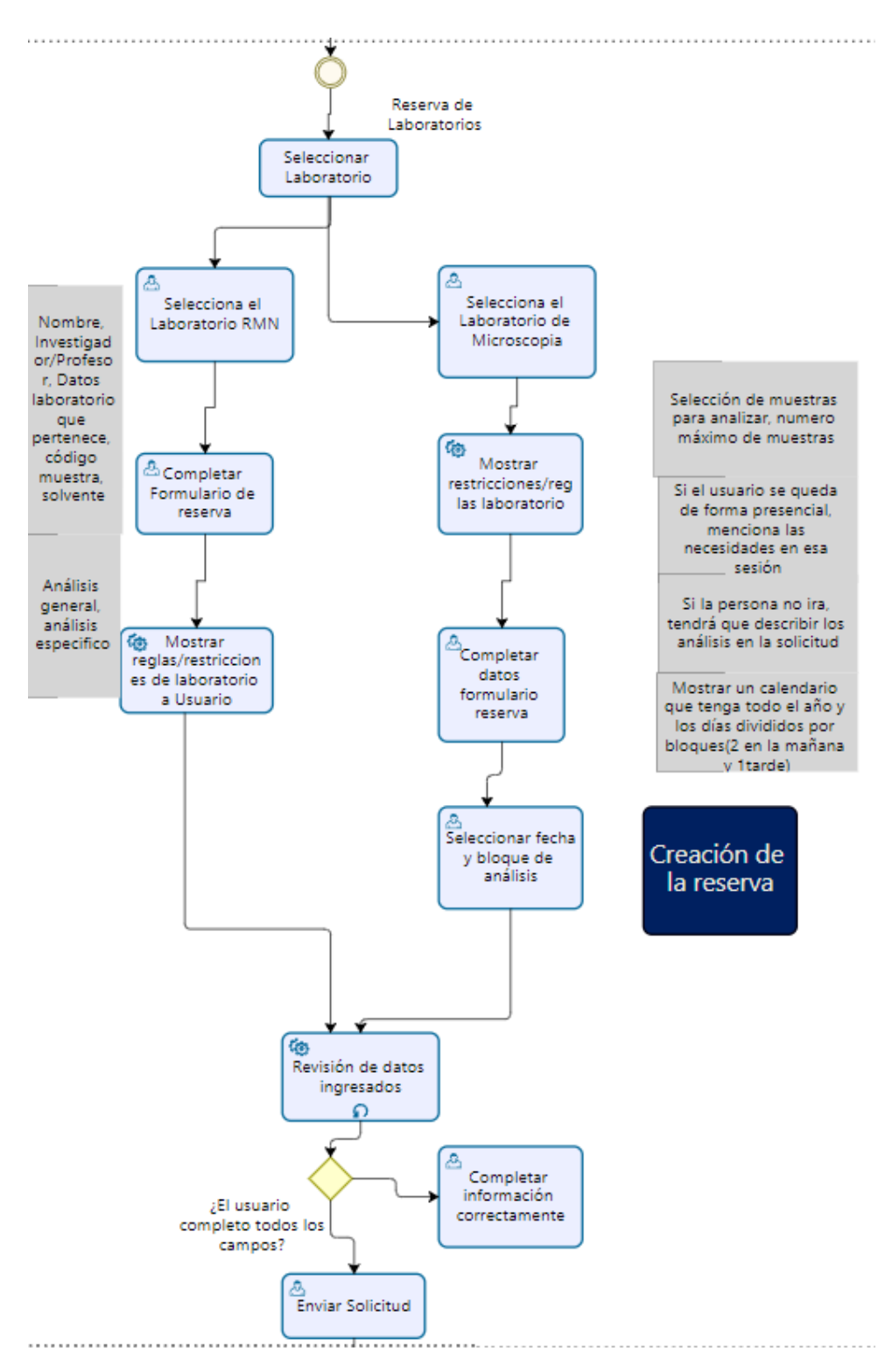

*Figura 2. Diagrama de procesos parte 2: Proceso de creación de la solicitud.*

En la Figura 3 podemos ver el estado de espera de la solicitud mientras el administrador la revisa. Luego se tiene la revisión de la solicitud por parte del administrador, en la cual tiene 2 opciones, rechazarla o aceptarla, dependiendo de cual realiza, se gatilla una acción diferente. Finalmente está la opción de que la solicitud sea aceptada pero el usuario posteriormente la llegue a cancelar por algún motivo.

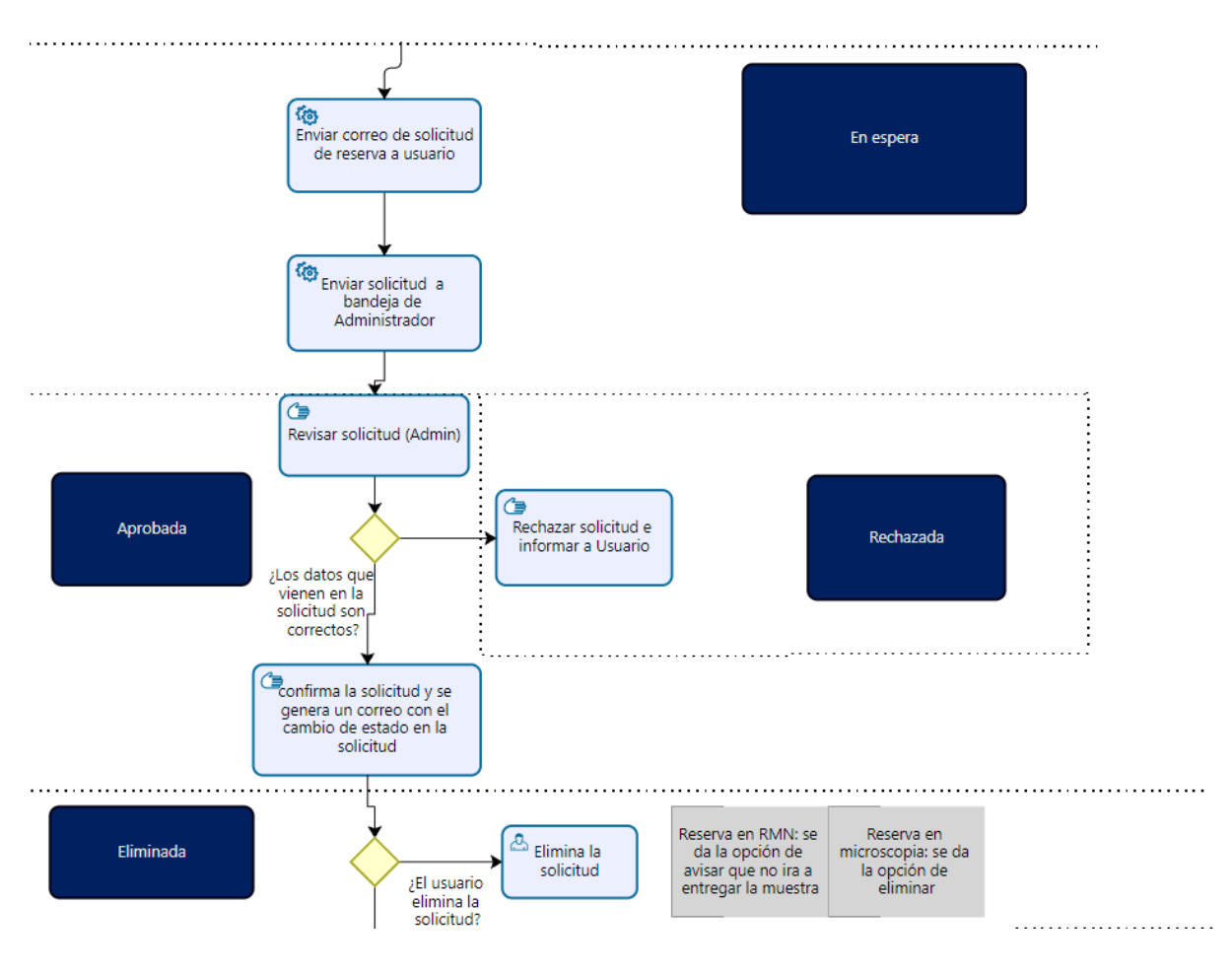

*Figura 3. Diagrama de procesos parte 3*

En la Figura 4 se representa el proceso que tiene la solicitud mientras está en progreso. Luego se muestra la acción que se realiza cuando se termina correctamente el análisis por parte del laboratorio. Finalmente se tienen las acciones de administración que se tendrán disponibles para que los administradores de cada laboratorio tengan actualizado en todo momento a los solicitantes, ya sea con información nueva o cambios dentro de los formularios.

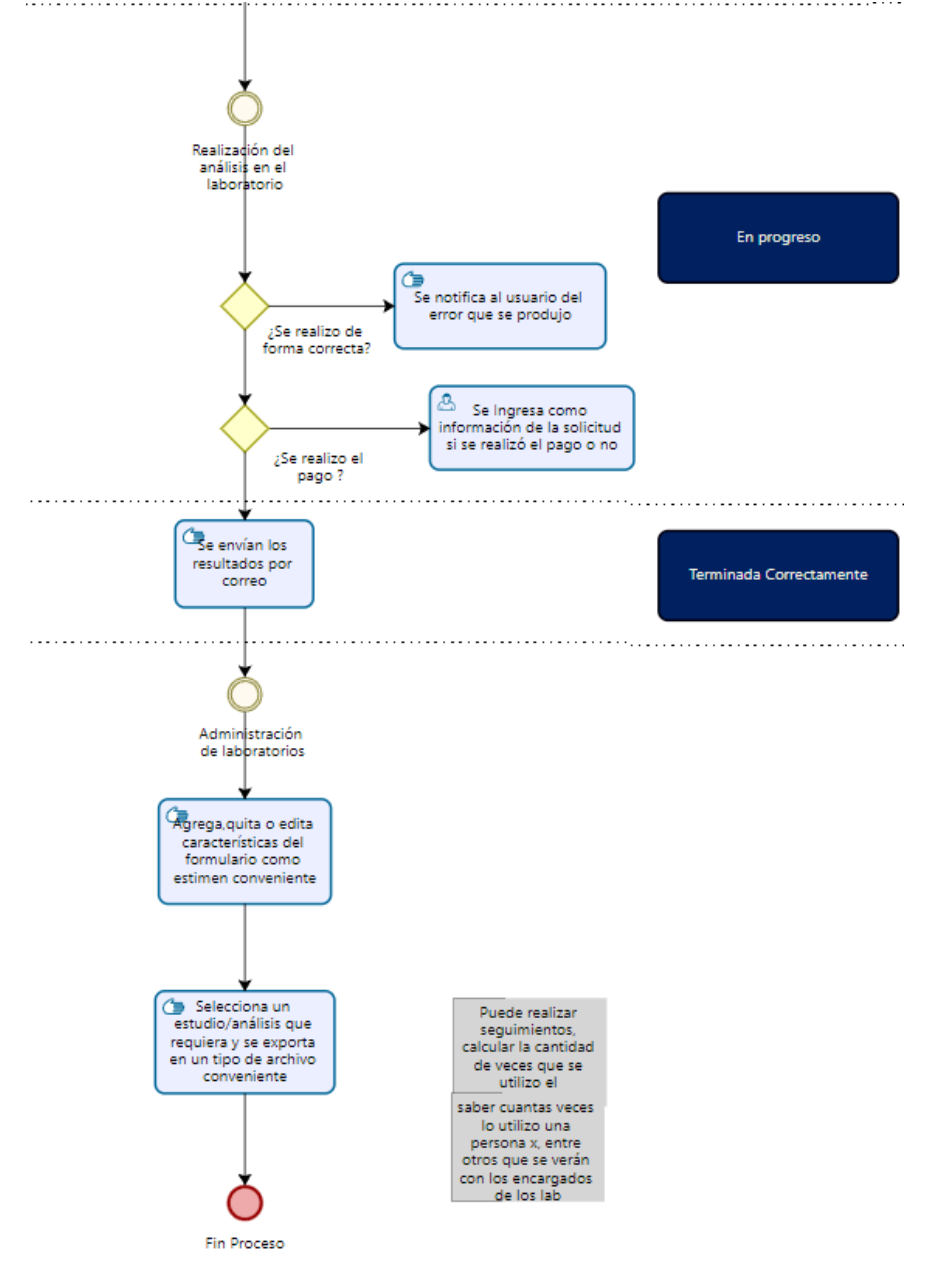

*Figura 4. Diagrama de procesos parte 4*

Para que se comprenda de mejor forma el diagrama presentado anteriormente, se explica la simbología usada dentro de éste:

- **Recuadros grises:** Contiene información adicional de los cuadros principales.
- **Recuadros azules:** Corresponden al estado de la solicitud en ese momento.

Con el diagrama presentado anteriormente podemos identificar los procesos claves y la automatización de procesos que se tendrá en la plataforma. Dentro de los procesos críticos se encuentran:

- **1. Ingreso a la plataforma y validación de usuarios:** Este proceso y validación se realiza de forma manual por lo que en algunos casos no es completamente efectivo, además de utilizar tiempo extra para los administradores que con la plataforma se terminara.
- **2. Visualizar información de los laboratorios por parte de los usuarios:** Este proceso actualmente se realiza mediante la página web de la VRID la cual contiene un poco de información de cada laboratorio. Con la plataforma se tendrá información nueva y más profunda sobre cada laboratorio la cual podrá ser modificada a gusto de los administradores del laboratorio.
- **3. Enviar solicitud de reserva:** Las reservas son realizadas mediante llamadas telefónicas, correo electrónico y de forma presencial. Los datos de las reservas se guardan en planillas Excel o en cuadernos y los resultados son almacenados de forma local como respaldo y quedan en la nube por un periodo de 2 semanas y luego son eliminados. Con la plataforma se tendrá un método de solicitud homogénea la cual será a través de la plataforma, con esto se solucionará la falta de datos necesarios en las solicitudes y la pérdida de éstas al estar almacenadas en una base de datos, los resultados serán subidos a la nube de Microsoft la cual cuenta con suficiente espacio para almacenar los resultados y que estén disponibles para cuando los usuarios lo requieran.
- **4. Notificar estados de la solicitud:** En la actualidad no se notifica al usuario el estado real de la solicitud, por eso en la plataforma se notificará mediante correo electrónico el cambio de estado y, además, el usuario podrá revisar en la plataforma el estado de sus solicitudes.
- **5. Historial de solicitudes de los usuarios:** Los usuarios en la actualidad pueden olvidar algunos datos que se ingresaron en la solicitud, el tiempo para comunicarse y cancelar una solicitud es alto ya que se tiene que hablar directamente con el laboratorio y para los resultados tiene el periodo de tiempo de 2 semanas para acceder a la nube y descargarlo, luego de ese tiempo tiene que ir de forma presencial a buscar los resultados en caso de que lo requiera. Con la plataforma podrá revisar cuando requiera los datos ingresados en la solicitud, cancelar la solicitud cuando lo encuentre conveniente y descargar los resultados cuando lo desee, con estas mejoras se optimiza el tiempo principalmente del usuario y le da más comodidad al momento de acceder a la información.
- **6. Administrar solicitudes por parte del administrador:** Los administradores revisan las solicitudes en sus cuadernos o planillas Excel, por lo cual lleva tiempo revisarlas y encontrarlas. Con la plataforma se tendrá la información más ordenada, esto conlleva a disminuir el tiempo de este trabajo. Luego de esto no hay comunicación hasta que se tiene listo el análisis. En la plataforma se tendrá más opciones de comunicación entre estas dos etapas, pudiendo subir los resultados dentro de la misma plataforma y optimizando la entrega de los resultados a los usuarios.

### <span id="page-13-0"></span>2.2 Requerimientos

# <span id="page-13-1"></span>2.2.1 Visión del producto

La plataforma a desarrollar consta de una aplicación web la cual tiene 2 tipos de usuarios: los **solicitantes** y **administradores** de los laboratorios. Estos usuarios acceden al sistema mediante la cuenta Microsoft de la universidad (@udec.cl).

Por parte de los usuarios, los cuales son docentes que estén con contrato vigente en la Universidad y que podrán solicitar por sus alumnos memoristas/tesistas que están a su cargo, el otro grupo son las personas de postdoctorado pertenecientes a la UdeC. Los requerimientos funcionales de la plataforma son:

- 1. Permitir a los usuarios registrar sus solicitudes para el laboratorio que ellos desean utilizar.
- 2. Asociar uno o más proyectos a la solicitud.
- 3. Observar el estado de sus solicitudes en todo momento, cancelar la solicitud en caso de ser necesario y poder obtener los resultados cuando se requiera.
- 4. Ver información del laboratorio ya sea un resumen de su propósito, los equipos que se utilizan, el personal que trabaja o el reglamento que utiliza cada uno.

Por parte de los administradores, los requerimientos funcionales de la plataforma son:

- 1. Gestionar las solicitudes entrantes, esto conlleva ver el contenido de cada solicitud para revisarlas y luego aceptarla o rechazarla.
- 2. Para las solicitudes que se aceptaron, pasan a estar en progreso y tienen distintas opciones como volver a revisar los datos de la solicitud en caso de ser necesario, informar de un error de la muestra entregada o del equipo que se utiliza, agregar información del pago (valor, fecha de envío, si se pagó o no) y subir los resultados.
- 3. Dar herramientas para cambiar la información/archivos que se muestran en las pantallas de información de cada laboratorio y también para cambiar ciertos datos o campos que se utilizan en los formularios.
- 4. Ingreso de solicitudes, ya sea para usuarios de la universidad que no lograron acceder a la plataforma, pero sí pueden utilizarla, y de los usuarios externos que no tendrán acceso a la plataforma, pero de todas formas se quiere llevar un registro de sus solicitudes.

Los casos de uso mencionados anteriormente se pueden resumir en las Figura 5 y Figura 6.

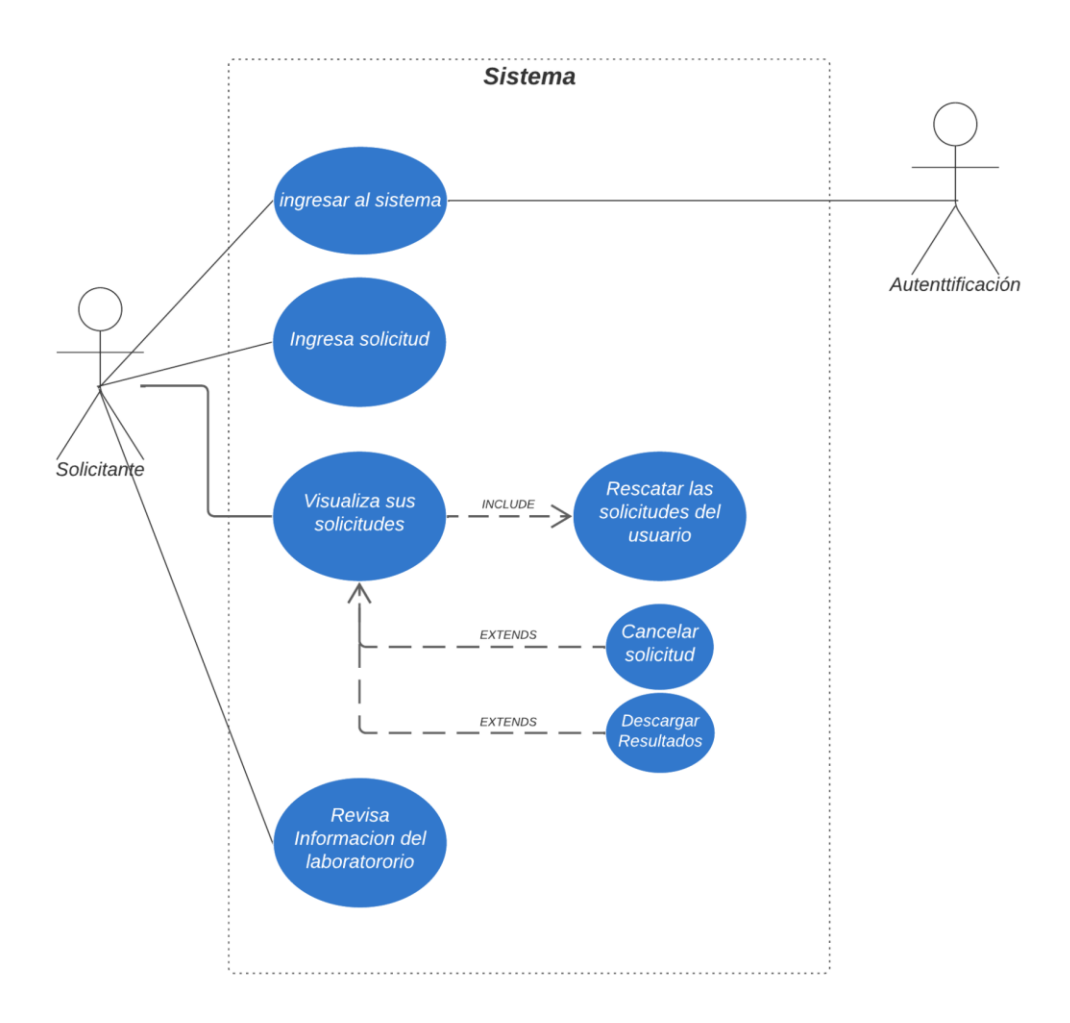

*Figura 5. Casos de uso Solicitante: Visualización de actores, funcionalidades y cómo interactúan entre ellas.*

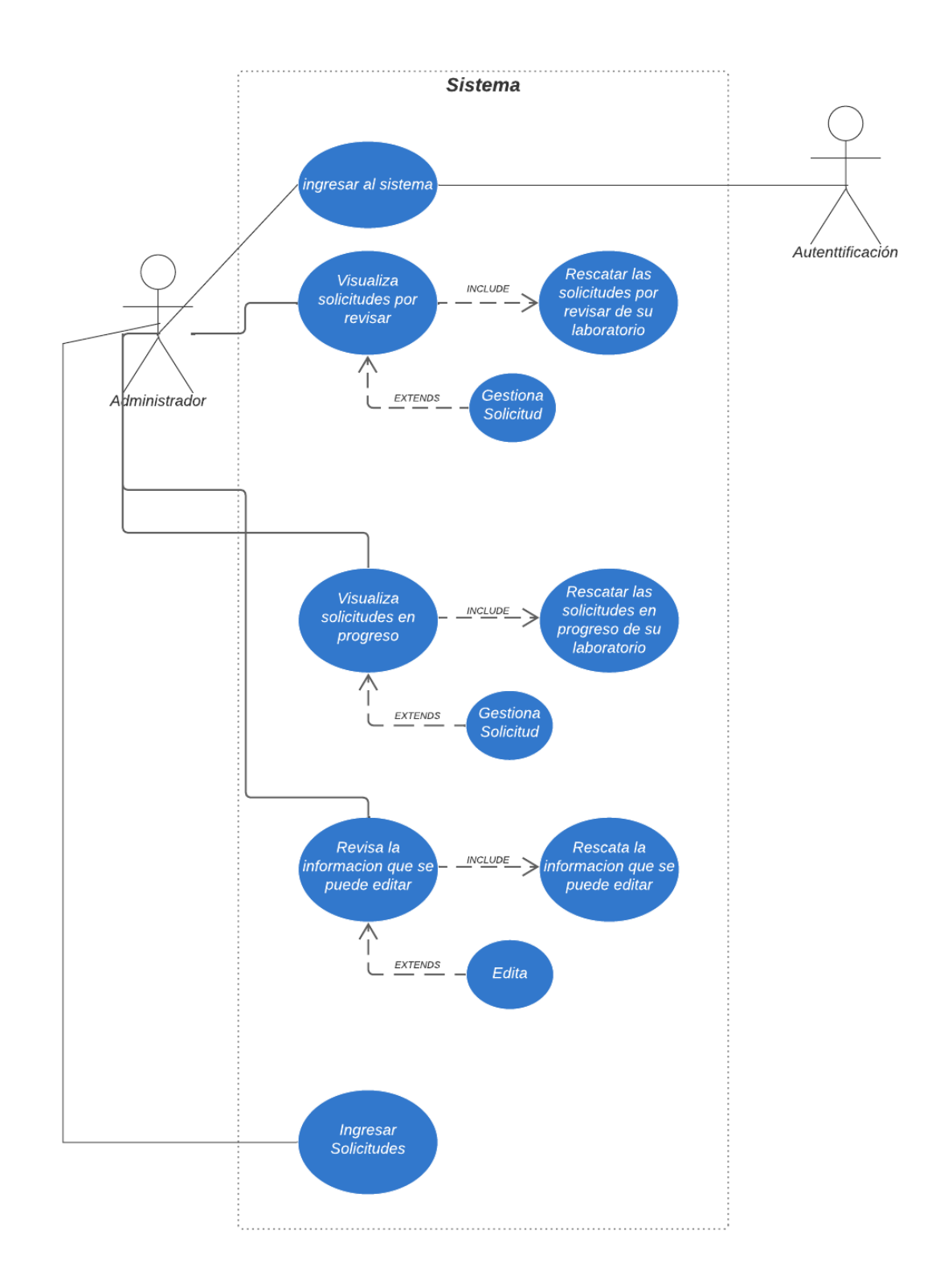

*Figura 6. Casos de uso Administrador: Visualización de actores, funcionalidades y cómo interactúan entre ellas.*

### <span id="page-16-0"></span>2.2.2 Historias de usuario

- a. Cómo solicitante (Figura 5)
	- Quiero ingresar correctamente al aplicativo con mi cuenta UDEC.
	- Quiero visualizar información variada del laboratorio, ya sea del personal, reglamento, equipos disponibles.
	- Quiero ingresar una solicitud para utilizar el laboratorio seleccionado.
	- Quiero revisar mis solicitudes donde pueda ver en qué estado se encuentran y poder descargar los resultados si es que se encuentran disponibles.
- b. Cómo administrador (Figura 6)
	- Quiero visualizar todas las solicitudes que estén por revisar.
	- Quiero gestionar las solicitudes para revisar, es decir, ver los datos que se ingresaron por parte del usuario, aceptarla o rechazarla.
	- Quiero visualizar todas las solicitudes que estén en progreso.
	- Quiero ingresar información del pago, ver los datos de la solicitud por si se me olvida algún dato, informar un error de la muestra o del equipo y subir los resultados a las solicitudes que estén en progreso.
	- Quiero editar la información que se muestra en las pestañas de resumen del laboratorio, personal, equipos y reglamentos de mi laboratorio.
	- Quiero editar campos o información del formulario que llena el usuario.
	- Quiero ingresar solicitudes de usuarios que no lograron ingresar a la plataforma por algún problema y además quiero ingresar solicitudes de externos para mantener un registro de ellas.
	- Quiero ingresar los días feriados o recesos en los cuales el laboratorio no se reservará.

# <span id="page-17-0"></span>**3. Diseño y arquitectura.**

Debido a que el aplicativo se está desarrollando con los estándares de la DTI, se eligió la herramienta Power Apps puesto que se ha estado utilizando en otros desarrollos para la Universidad y se quiere seguir la metodología y estética para las futuras plataformas de la UDEC. Power Apps es un conjunto de aplicaciones, servicios y conectores, así como una plataforma de datos que proporciona un entorno de desarrollo de aplicaciones ágil para crear aplicaciones personalizadas. Para almacenar los datos que se reciben desde Power Apps se utiliza una base de datos implementada sobre el administrador de [bases de datos Oracle,](#page-19-1) específicamente SIVRID que es manejada por la DTI y cuenta con información relacionada de la VRID. Debido a que hay manejo de archivos e imágenes, se decidió que estos archivos adicionales quedarían alojados en el repositorio [Sharepoint.](#page-18-5)

Para enviar o solicitar datos desde Power Apps a la base de datos no existe una conexión directa, por esa razón se trabaja con APIs para realizar esta comunicación a través de la herramienta Microsoft Power Automate. Cabe destacar que, por la gobernanza de los sistemas, la DTI es la encargada de generar APIs que interactúan con las bases de datos institucionales.

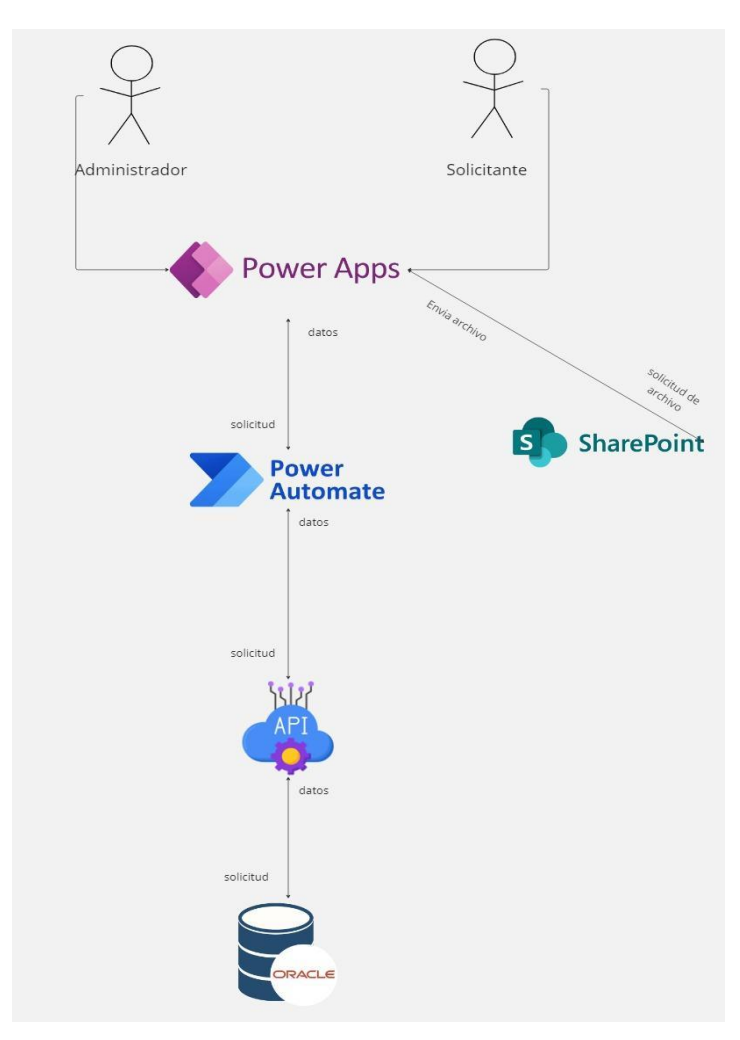

*Figura 7. Diagrama de arquitectura de solución: Visualización de actores, herramientas y cómo interactúan entre sí.* 

# <span id="page-18-0"></span>**4. Desarrollo**

# <span id="page-18-1"></span>4.1 Tecnologías utilizadas

En este apartado se listan las principales tecnologías y herramientas utilizadas en el desarrollo de la plataforma para describir que es cada una y cual es su papel dentro del proyecto.

- <span id="page-18-3"></span>● **Power App[s\[2\]:](#page-44-2)** 
	- Forma parte de la suite de soluciones empresariales Microsoft Power Platform. Se trata de una herramienta que permite crear aplicaciones personalizadas sin apenas código para automatizar las tareas diarias y resolver con éxito problemáticas en las empresas o instituciones educacionales.
	- El rol de esta herramienta es ser la parte gráfica de la plataforma, desde ella se envían y se consumen los datos que hay en los repositorios y base de datos para mostrarlos a los usuarios.
- <span id="page-18-5"></span>● **Sharepoin[t\[3\]:](#page-44-3)**
	- Forma parte de Microsoft 365 y, se trata de una herramienta en la cual se puede utilizar para sitios de web host que acceda a espacios de trabajo compartidos, almacenar información y documentos.
	- El rol de esta herramienta es ser un repositorio de archivos e imágenes que son ingresados desde Power Apps, se utilizó un repositorio aparte de la base de datos, ya que al usar herramientas de Microsoft, la gestión de estos datos se simplifica.

# <span id="page-18-4"></span>● **Power Automat[e\[4\]:](#page-44-4)**

- Es una aplicación que te permite crear flujos de trabajo automatizados entre distintas aplicaciones y servicios. Con esto conseguimos automatizar procesos como por ejemplo, recibir notificaciones, enviar recordatorios, solicitar aprobaciones, sincronizar archivos, recopilar datos, mover datos de negocio entre sistemas y muchas otras tareas más.
- El rol principal que tiene Power Automate es la comunicación entre Power Apps y la base de datos mediante los flujos, en estos se agregan las APIS y con ello se realiza la comunicación. Otros roles que tiene la herramienta es el de generar los correos que llegan a los usuarios.
- <span id="page-18-2"></span>● **API[s\[5\]:](#page-44-5)**
	- Se refiere al conjunto de estructuras que permiten que los componentes de un software se comuniquen con otros. Las APIs de una aplicación permiten el acceso a los desarrolladores de otros programas a ciertas partes de su biblioteca para llevar a cabo determinadas acciones. Es decir, es la capacidad que tiene un software para comunicarse.
	- Con esta tecnología es posible comunicar Power Apps y la base de datos para poder ingresar o consumir los datos necesarios para un correcto funcionamiento de la plataforma.

# <span id="page-19-1"></span>● **Toad For Oracl[e\[6\]:](#page-44-6)**

- Es una aplicación informática de desarrollo SQL y administración de base de datos, considerada una herramienta útil para los Administradores de Base de Datos (ADB).
- Tal como dice su descripción, se utilizó principalmente para gestionar la base de datos donde se almacenan los datos del aplicativo.

# ● **Figm[a\[7\]:](#page-44-7)**

- Es un editor de gráficos vectorial y una herramienta de generación de prototipos, principalmente basada en la web.
- Esta herramienta se utilizó principalmente en el inicio del proyecto para realizar un prototipo de las pantallas que iba tener la plataforma.

# <span id="page-19-0"></span>4.2 Base de datos

Para almacenar la información ingresada al aplicativo se diseñó y construyó una base de datos que almacene todo lo que se ingrese a la plataforma por parte de los solicitantes y los administradores de los laboratorios. Esta base de datos fue implementada en una ya existente (SIVRID) que es gestionada por la DTI, por lo que se realizó fue crear las tablas necesarias dentro de esta base de datos. Además de las tablas creadas, se utiliza una tabla preexistente llamada "Proyecto", puesto que dentro de las solicitudes se pueden asociar proyectos a la solicitud y esta tabla cuenta con los datos necesarios para realizarlo.

Además de SIVRID, el aplicativo necesita acceder a otras bases de datos de la universidad para su óptimo funcionamiento, entre ellas se encuentra:

- **SISPER:** La base de datos "SISPER" cuenta con la información laboral de los trabajadores de la universidad; la consulta que se realiza en esta base de datos es si los docentes, que son las personas que pueden acceder como solicitantes, están con contrato vigente en la universidad. Para esto, se utiliza una vista construida en SISPER la cual filtra por la id de la persona y contiene solo a los docentes vigentes, ésta devuelve la id de la persona, facultad y departamento a la que pertenece.
- **SAC2010:** En los formularios para solicitar una reserva hay un campo en el cual se pide información del alumno en caso de que él sea la persona que irá a dejar la muestra al laboratorio. Para llevar a cabo esto, se pide la matrícula con la cual se verifica la situación actual del alumno, esto se realiza ya que se debe verificar que el alumno de pregrado sea tesista o memorista. Para eso se utiliza una vista la cual muestra la situación filtrando por la matrícula del alumno.
- **SIGRAV2:** Dado que los docentes tienen alumnos de pregrado y postgrado, la validación que se hace para la situación de los alumnos de pregrado se tiene que hacer con los de postgrado. Para eso se tiene una vista en la base de datos SIGRAV2, esta base de datos contiene toda la información de los alumnos de postgrado, doctorado, postdoctorado de la universidad. La vista recibe la matrícula del alumno y trae la situación del alumno de postdoctorado.

Aparte de lo mencionado anteriormente, se realizaron listas en Sharepoint para almacenar los datos que sean de tipo Imagen y documentos/comprimidos. Esto se hizo para el flujo más fácil de los datos con la herramienta Power Apps debido a que ambas son de Microsoft cuentan con una gran compatibilidad y funcionalidades que ayudan al desarrollo.

Las listas que se construyeron fueron las siguientes:

- **Documentos laboratorio microscopía:** En esta lista se guardan los resultados de los análisis realizados por parte del laboratorio de microscopía, se recibe el documento u comprimido junto al número identificador de la reserva.
- **Documentos laboratorio resonancia magnética:** En esta lista se guardan los resultados de los análisis realizados por parte del laboratorio de resonancia magnética, recibe los mismos datos que el laboratorio de microscopía.
- **Archivos del reglamento:** En esta lista se guardan los documentos de reglamentos de ambos laboratorios, recibe el documento junto al identificador del laboratorio.
- **Imágenes de equipos:** Para la pestaña de los equipos que se utilizan de cada laboratorio se utilizan imágenes, éstas se guardan en la lista donde se recibe el identificador del equipo junto a la imagen.

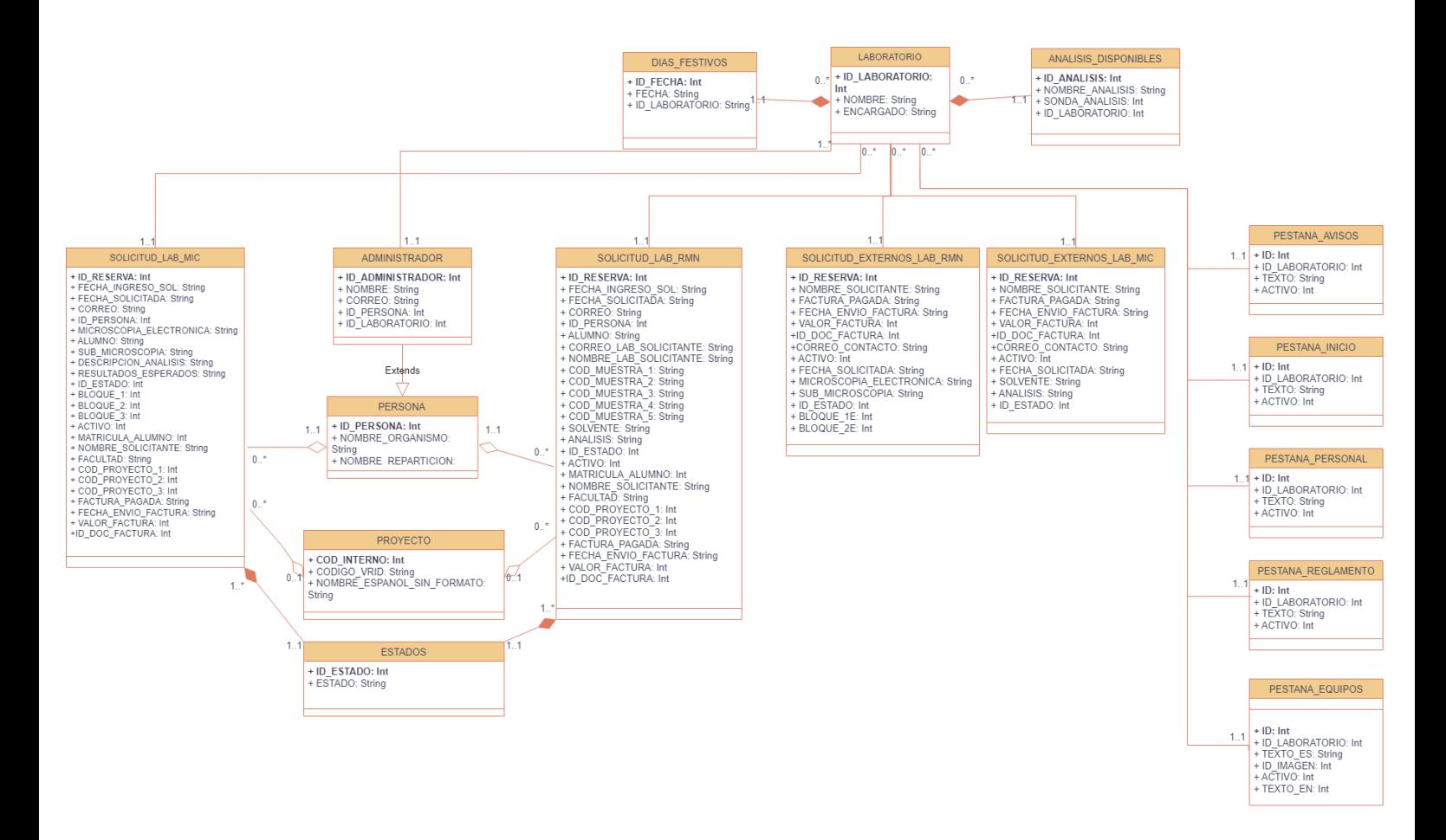

*Figura 8. Diagrama de clases UML modelo de datos.*

En el Anexo 1 se especificará con más detalles las relaciones expuestas anteriormente en la Figura 8 y que corresponden a las adicionales a las tablas ya existentes en SIVRID.

#### <span id="page-21-0"></span>4.3 Plataforma

#### <span id="page-21-1"></span>4.3.1 Interfaz

La interfaz de la plataforma se comenzó a trabajar en la herramienta Figma en conjunto con los administradores de los laboratorios. Luego de tener una estructura definida se traspasó a Power Apps donde se realizaron algunos ajustes estéticos, ya sea en términos de colores, fuentes y distribución de la información, todo esto en colaboración de diseñadores que trabajaron en la construcción de la nueva página de la VRID los cuales facilitaron los detalles para que la plataforma siga la misma línea gráfica de la página.

● **Página de Bienvenida:** Esta interfaz corresponde a la primera vista de la plataforma, se puede visualizar (Figura 9) la elección del tipo de usuario como además un banner el cual contiene información básica de la cuenta de la persona en la parte superior derecha, el logo de la vicerrectoría en la parte izquierda. En la parte media se puede apreciar una fotografía de la universidad.

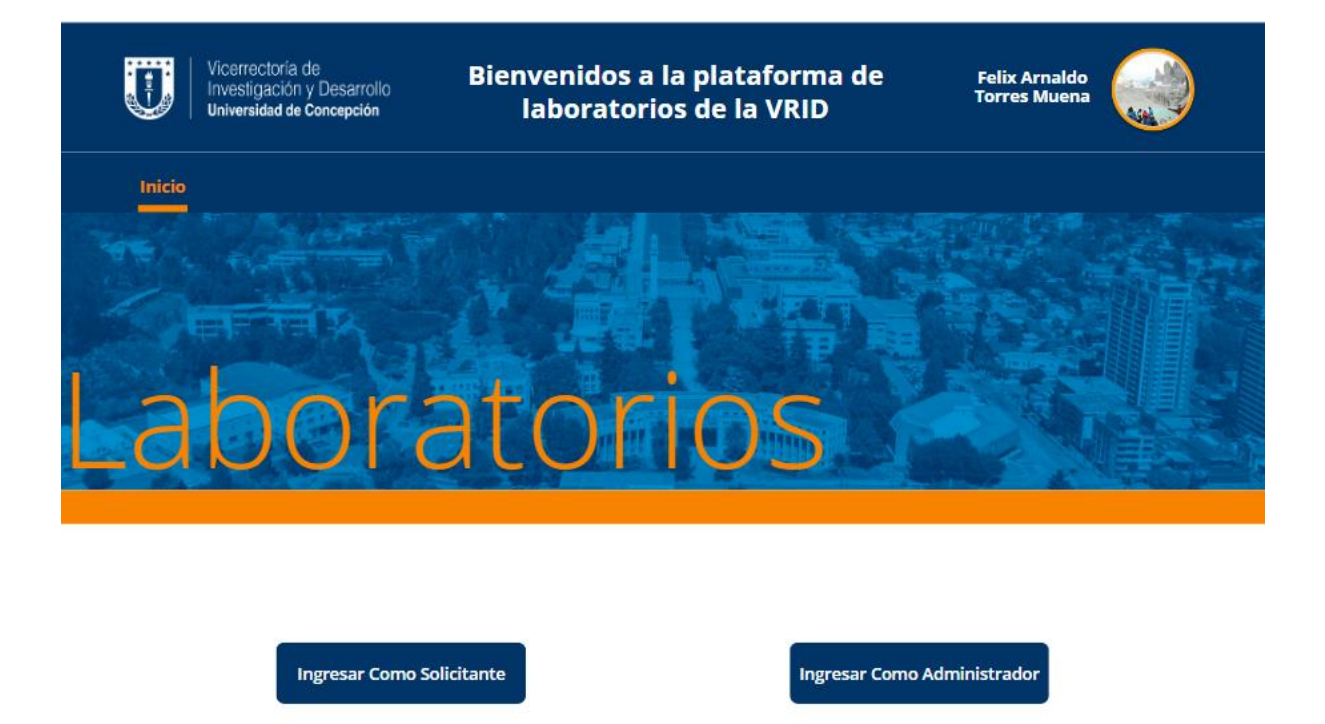

*Figura 9. Imagen Página De Bienvenida: Primera pestaña que se muestra tras ingresar al aplicativo, en la cual se selecciona el rol con el cual se quiere ingresar.*

● **Página de elección de laboratorios:** La interfaz cuenta con una estética y distribución similar a la de bienvenida, cambiando el texto que va sobre la foto y los botones en la parte inferior los cuales sirven para seleccionar a qué laboratorio se quiere ingresar.

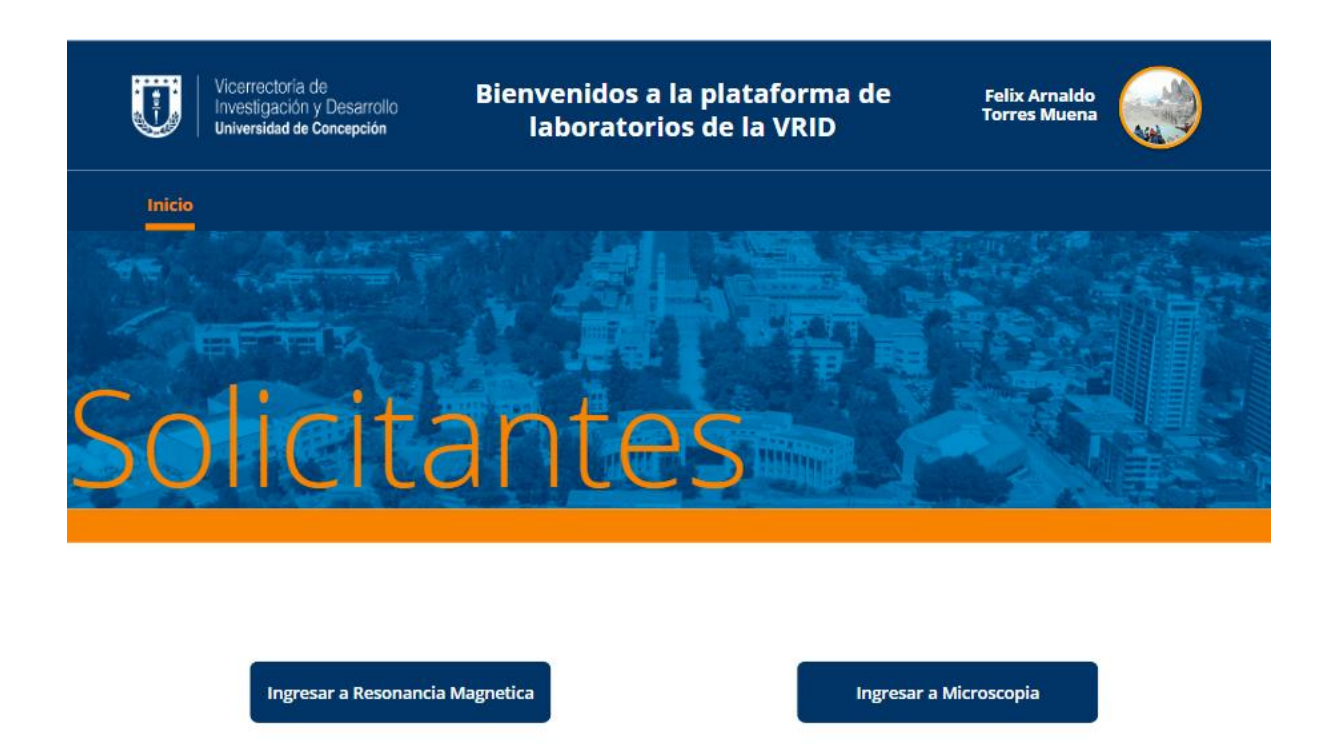

*Figura 10. Imagen Página Selección Laboratorios: Pestaña que se muestra tras ingresar como solicitante en la cual tiene que seleccionar a qué laboratorio desea solicitar.*

● **Página de aviso por laboratorio:** En esta interfaz se puede apreciar un aviso que es colocado por parte del administrador del laboratorio en cuestión y la finalidad es informar al usuario sobre un problema en el funcionamiento del laboratorio, ya sea de un equipo, personal, etc. En el banner de la Figura 11 podemos apreciar bajo el logo de la VRID el laboratorio al cual se ingresó, luego en la parte inferior se encuentran 2 botones de acción los cuales son de colores verde y rojo, se utilizan estos colores porque históricamente el verde simboliza algo positivo o de continuar y en cambio el rojo simboliza algo negativo o de detención, por esta razón se utiliza el color verde para continuar y el rojo para volver atrás.

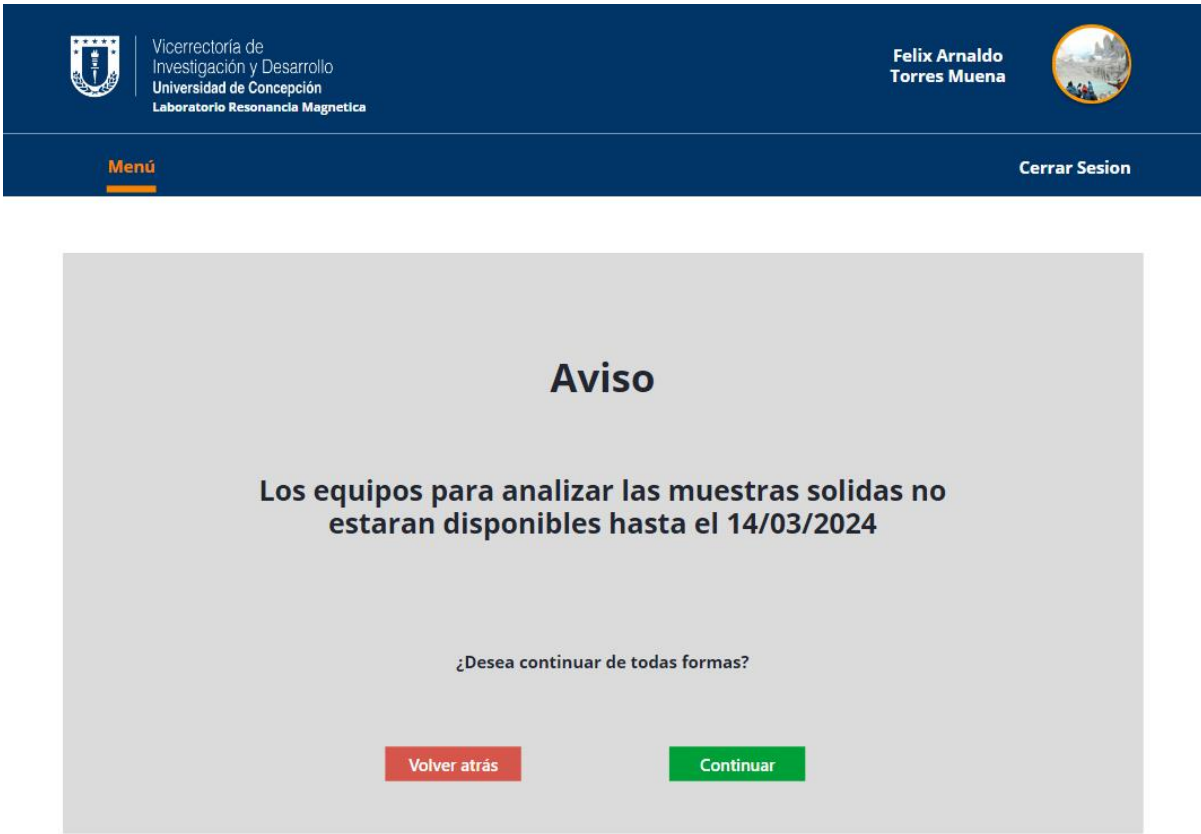

*Figura 11. Imagen Página de Avisos: Visualiza el aviso definido por parte de la administración del laboratorio.*

● **Página de inicio, Personal, Equipos y Reglamento:** En estas interfaces se muestra información en el recuadro de color gris la cual es establecida por el administrador, la página de inicio (Figura 12) y personal (Figura 13) siguen ese mismo diseño, la de equipos (Figura 14) cambia ya que muestra los equipos del laboratorio mediante un carrusel de imágenes junto a sus respectivas descripciones, la de reglamento (Figura 15) sigue prácticamente la misma distribución que la página de inicio pero con un pequeño agregado el cual corresponde a la descarga del archivo de reglamento el cual es un botón que simboliza generalmente la acción de descarga.

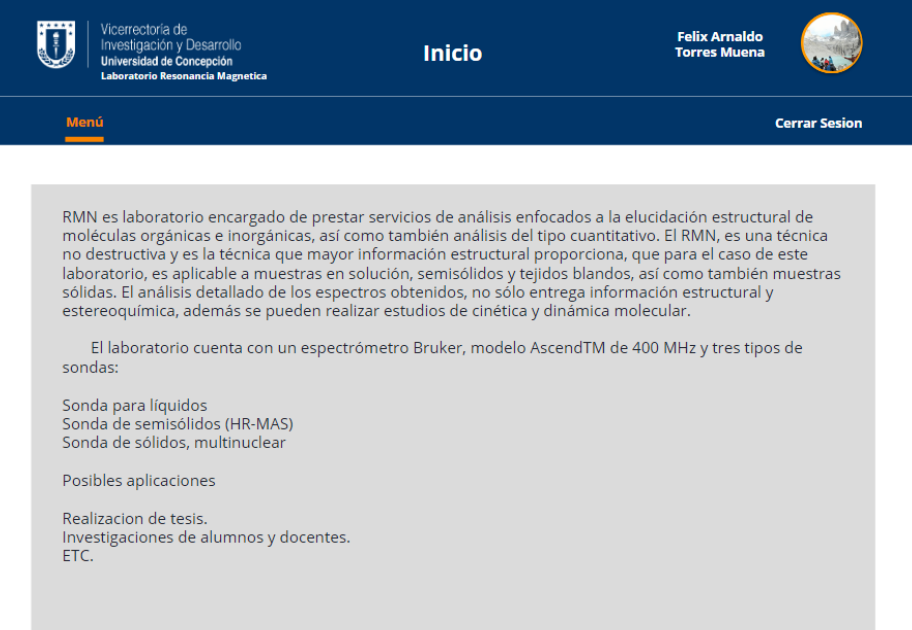

# *Figura 12. Imagen Página de Inicio.*

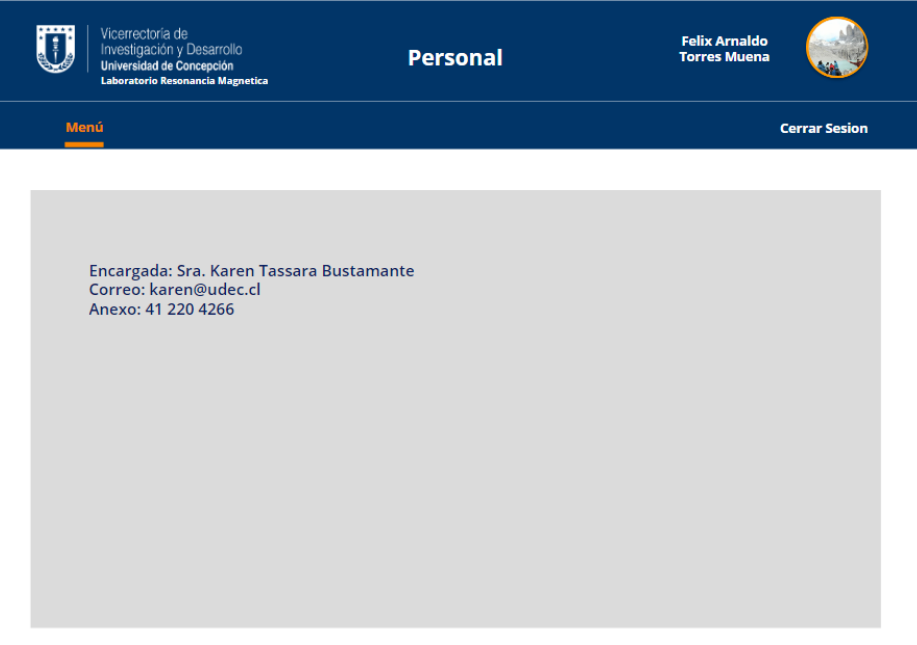

*Figura 13. Imagen Página de Personal.*

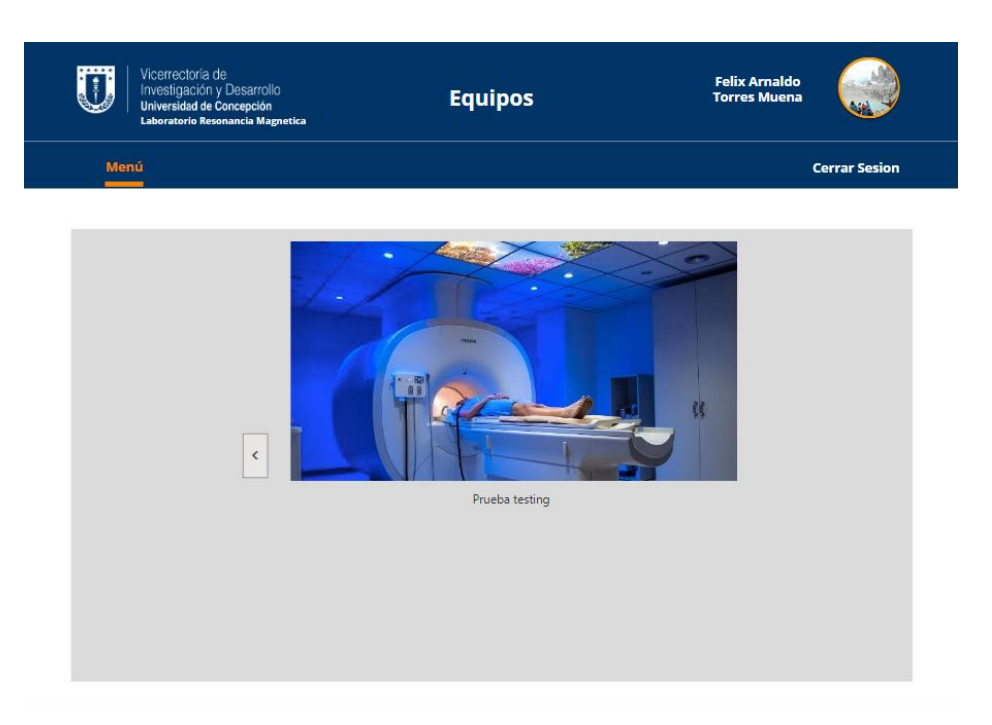

*Figura 14. Imagen Página de Equipos.*

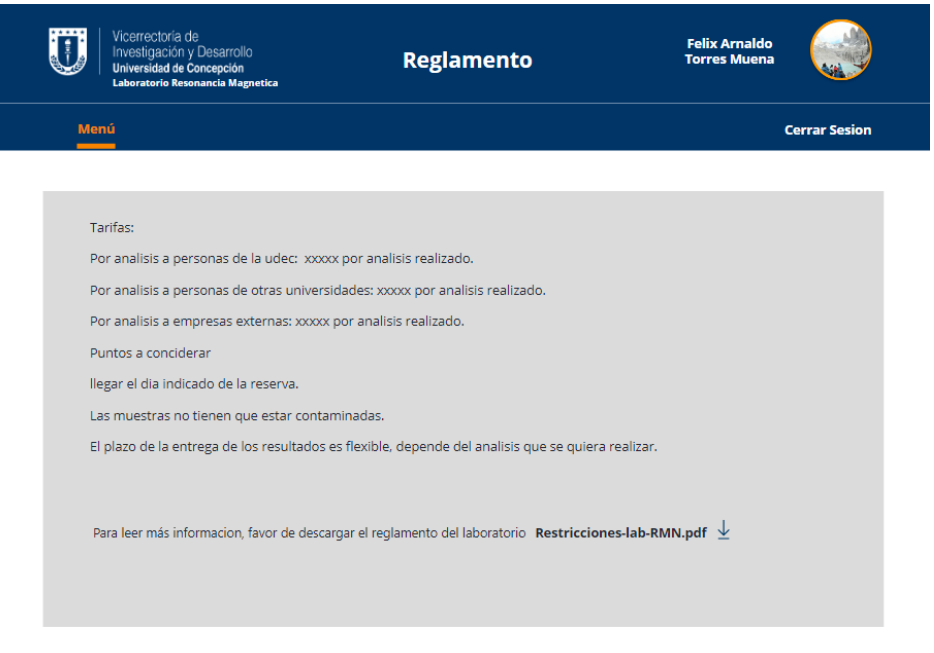

*Figura 15. Imagen Página de Reglamento.*

● **Página reserva laboratorio resonancia magnética:** En esta página se encuentra el formulario que tiene que completar el usuario para realizar la reserva del laboratorio. En primer lugar podemos ver la fecha de la reserva la cual se define de forma automática por la plataforma, luego encontramos algunos campos que son opcionales y se pueden operar mediante los botones deslizantes, además se pueden apreciar algunos iconos como el + el cual sirve para asociar un proyecto. En la parte inferior encontramos el icono de un mensaje el cual muestra los análisis disponibles, abajo encontramos el botón para enviar la solicitud, luego encontramos otra pestaña de texto para confirmar el envío de solicitud en el cual se utiliza el color verde para enviarla y rojo para cancelar el envío de la solicitud.

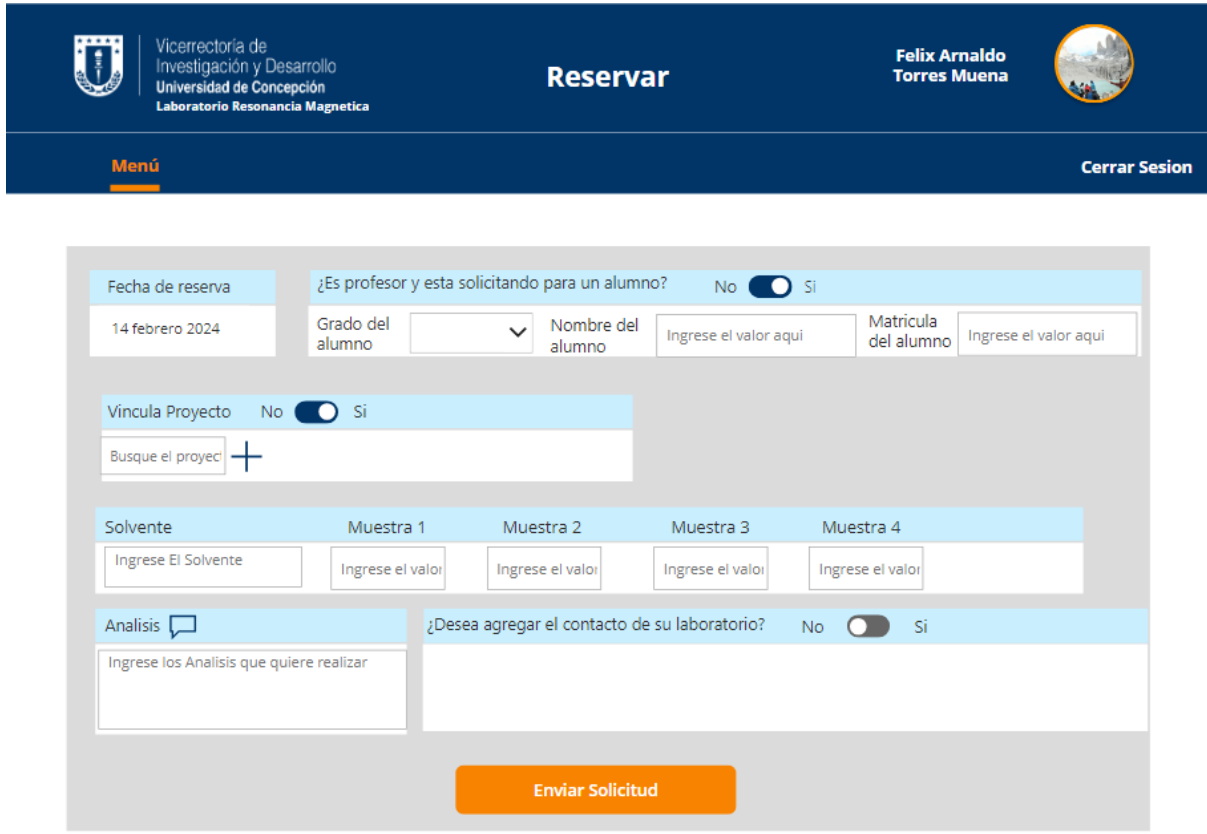

*Figura 16. Imagen Página de Reserva RMN.*

● **Página reserva laboratorio Microscopia Electrónica:** En esta página se encuentra el formulario que tiene que completar el usuario para realizar la reserva del laboratorio. Encontramos algunos campos que son opcionales y se pueden operar mediante los botones deslizantes, además se pueden apreciar algunos iconos como el calendario el cual sirve para seleccionar la fecha que se quiere junto al bloque del día. En la parte inferior encontramos el botón para enviar la solicitud, luego encontramos otra pestaña de texto para confirmar el envío de solicitud en el cual se utiliza el color verde para enviarla y rojo para cancelar el envío de la solicitud.

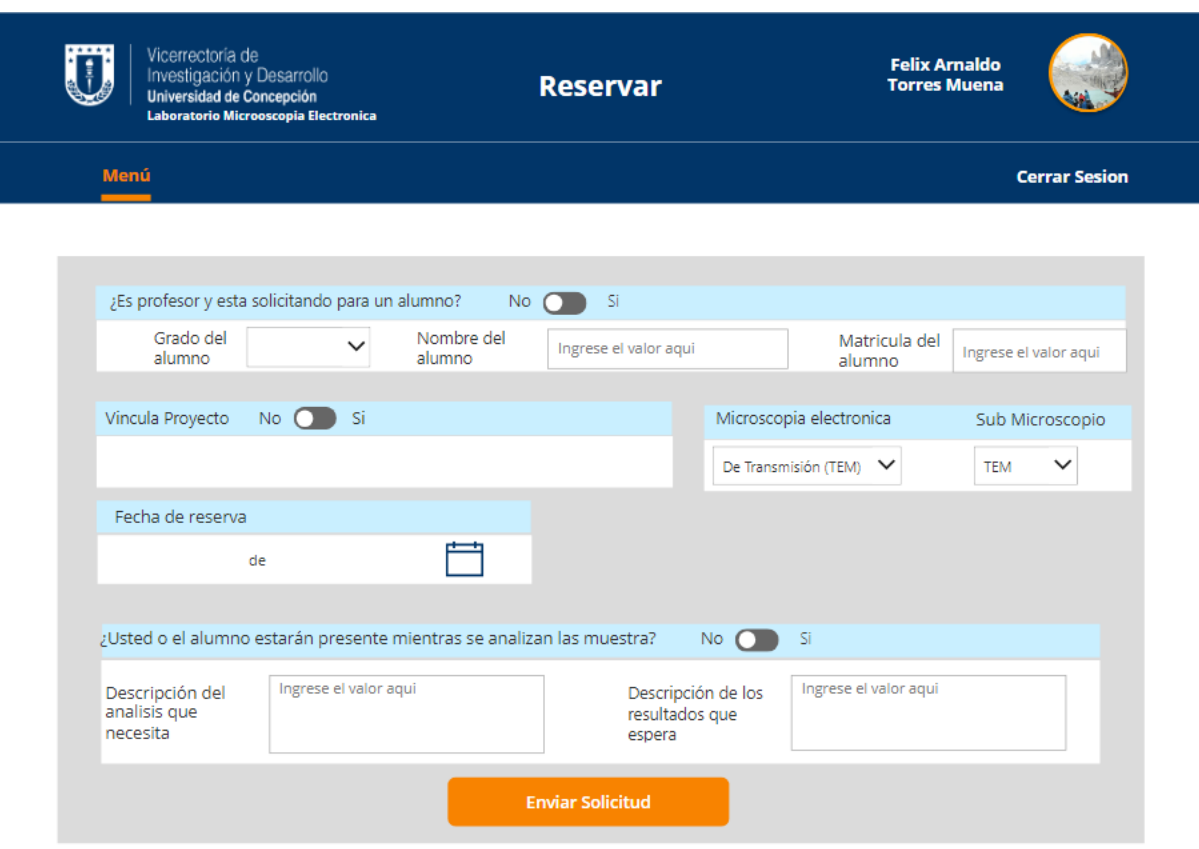

*Figura 17. Imagen Página de Reserva MIC.*

● **Página de solicitudes del usuario:** Esta es la interfaz del historial de solicitudes del usuario en el laboratorio escogido, podemos encontrar una tabla (Figura 18) la cual tiene las reservas realizadas donde se muestran los datos más relevantes de la solicitud dentro de la tabla. En la última columna de la tabla se tienen las acciones, dentro de las cuales encontramos (Figura 19) la de ver la solicitud completa, cancelar la solicitud y descargar los resultados en caso de que estén disponibles, todas las opciones están acompañadas por un icono que simboliza su función.

| Vicerrectoría de    | Investigación y Desarrollo<br>Universidad de Concepción<br>Laboratorio Microoscopia Electronica |                         |               | <b>Felix Arnaldo</b><br><b>Torres Muena</b> |                      |
|---------------------|-------------------------------------------------------------------------------------------------|-------------------------|---------------|---------------------------------------------|----------------------|
| Menú                |                                                                                                 |                         |               |                                             | <b>Cerrar Sesion</b> |
| <b>ID SOLICITUD</b> | <b>FECHA INGRESO SOLICITUD</b>                                                                  | <b>FECHA SOLICITADA</b> | <b>BLOQUE</b> | <b>ESTADO</b>                               | <b>ACCIONES</b>      |
| 124                 | 24 enero 2024                                                                                   | 27 febrero 2024         | 14:00-18:00   | <b>Esperando Aprobacion</b>                 | $\,>$                |
| 125                 | 24 enero 2024                                                                                   | 27 febrero 2024         | 14:00-18:00   | Esperando Aprobacion                        | $\rightarrow$        |
| 126                 | 25 enero 2024                                                                                   | 20 marzo 2024           | 11:00-13:00   | Rechazada                                   | $\rightarrow$        |
|                     |                                                                                                 |                         |               |                                             |                      |
|                     |                                                                                                 |                         |               |                                             |                      |
|                     |                                                                                                 |                         |               |                                             |                      |
|                     |                                                                                                 |                         |               |                                             |                      |

*Figura 18. Imagen Página de Mis Solicitudes.*

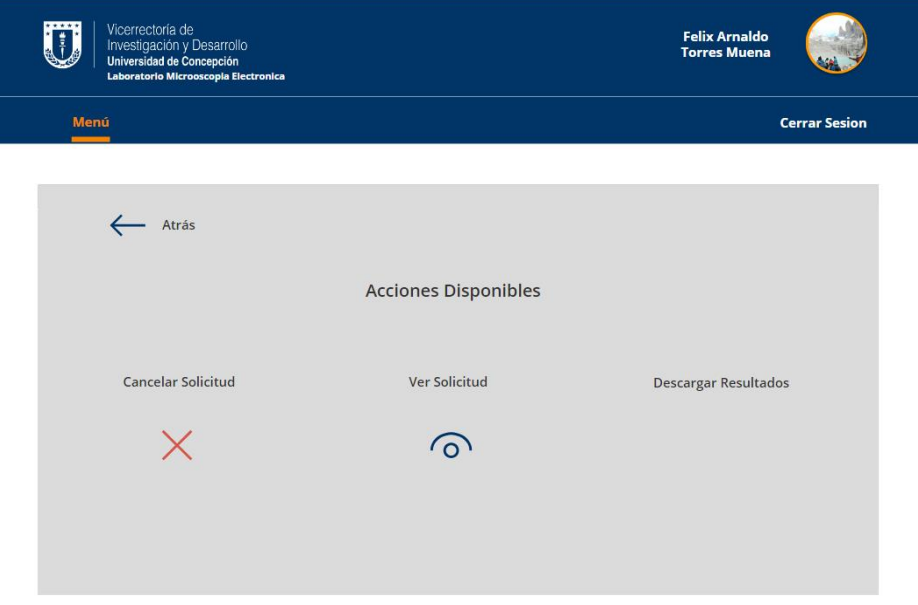

*Figura 19. Imagen De Acciones Mis Solicitudes.*

● **Página de Solicitudes:** Esta es la interfaz que comparten las páginas de solicitudes cambiando solo las acciones disponibles; dentro de estas páginas tenemos las de solicitudes pendientes, en progreso y terminadas. La interfaz cuenta con un banner idéntico al de las vistas de los solicitantes. Luego podemos encontrar una tabla la cual tiene las reservas que están esperando aprobación (Figura 20) en el caso de la página de solicitudes pendientes, además las reservas que están aprobadas y las que están terminadas se encuentran en páginas distintas pero comparten el mismo diseño que se muestra en la Figura 20. En la tabla se muestran los datos más relevantes de la solicitud; en la última columna se tienen las acciones,dentro de las cuales encontramos (Figura 21): ver la solicitud completa, aceptarla o rechazarla, esto en la página de solicitudes esperando aprobación. En la página de solicitudes en progreso se encuentran las acciones (Figura 22): informar un error, ver la solicitud, subir los resultados e ingresar información del pago. Todas las opciones están acompañadas por un icono que simboliza su función.

|                     | Vicerrectoría de<br>Investigación y Desarrollo<br>Universidad de Concepción<br>Laboratorio Microoscopia Electronica | <b>Revisar Solicitudes</b> |                 | <b>Felix Arnaldo</b><br><b>Torres Muena</b> |                             |
|---------------------|----------------------------------------------------------------------------------------------------|----------------------------|-----------------|---------------------------------------------|-----------------------------|
| <b>Solicitudes</b>  | <b>Analisis Estadistico</b>                                                                                         | <b>Editar</b>              | <b>Reservar</b> |                                             | <b>Cerrar Sesion</b>        |
| <b>ID SOLICITUD</b> | <b>NOMBRE SOLICITANTE</b>                                                                                           | <b>FECHA SOLICITADA</b>    | <b>BLOQUE</b>   | <b>ESTADO</b>                               | <b>ACCIONES</b>             |
| 104                 | <b>FELIX TORRES MUENA</b>                                                                                           | 22 de diciembre            | 10:30-13:00     | Esperando Aprobación                        | $\rightarrow$               |
| 105                 | <b>FELIX TORRES MUENA</b>                                                                                           | 22 de diciembre            | $9:00-10:30$    | Esperando Aprobación                        | $\mathcal{L}_{\mathcal{A}}$ |
| 106                 | <b>FELIX TORRES MUENA</b>                                                                                           | 22 de diciembre            | 14:00-18:00     | Esperando Aprobación                        | $\rightarrow$               |
| 107                 |                                                                                                    |                            |                 | Esperando Aprobación                        | $\rightarrow$               |
| 125                 | Felix Arnaldo Torres Muena                                                                                          | 27 febrero 2024            | 14:00-18:00     | Esperando Aprobación                        | $\rightarrow$               |
|                     |                                                                                                    |                            |                 |                                             |                             |

*Figura 20. Imagen Página De Revisar Solicitudes.*

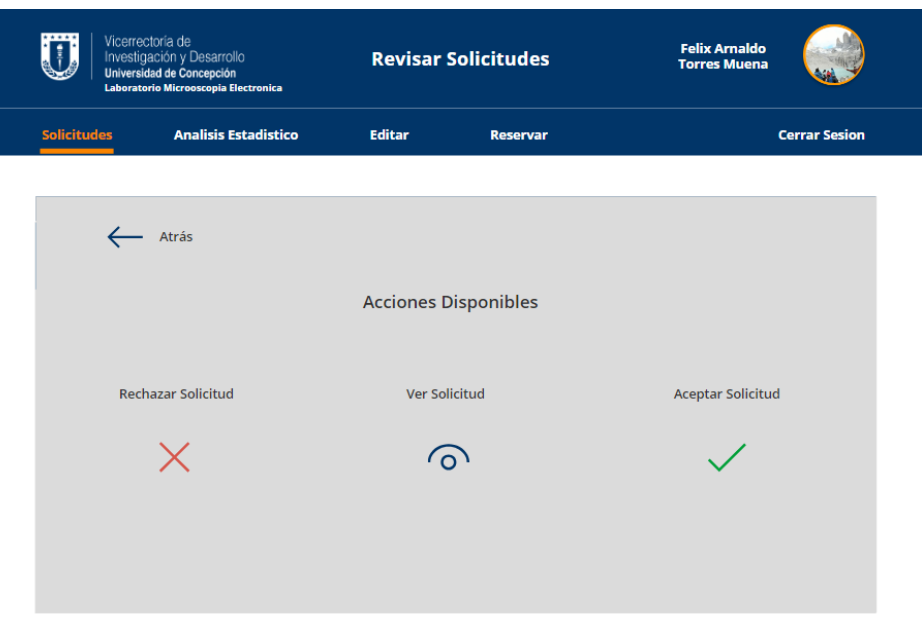

*Figura 21. Imagen De Acciones Solicitudes Por Revisar.*

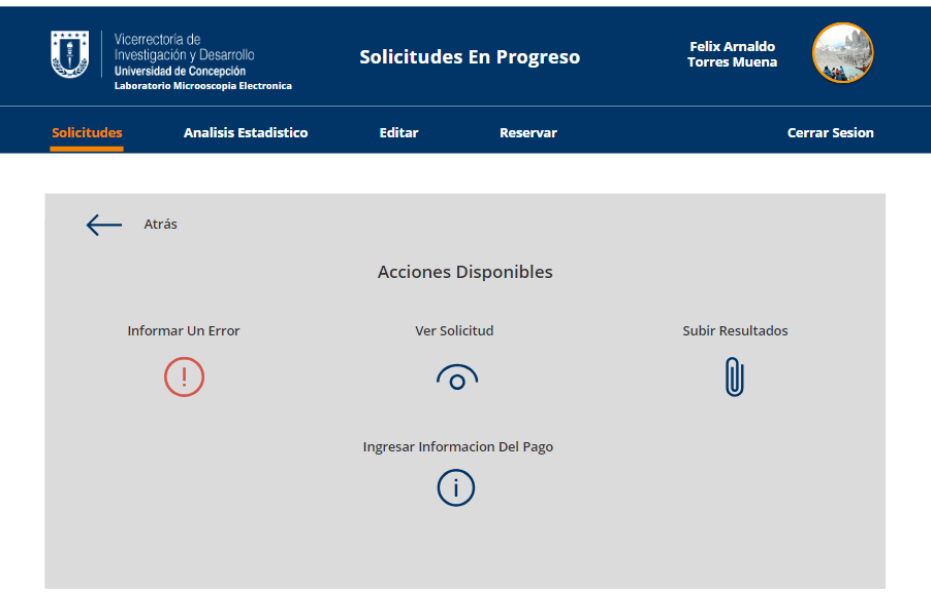

*Figura 22. Imagen De Acciones Solicitudes En Progreso.*

● **Página Editar aviso:** En esta interfaz se muestra en la parte superior del recuadro gris el aviso que está actualmente mostrándose al usuario, luego en la parte inferior se tiene un recuadro en el que se puede escribir el nuevo aviso, finalmente se tiene el botón para ingresar el texto escrito en el recuadro anterior en la base de datos.

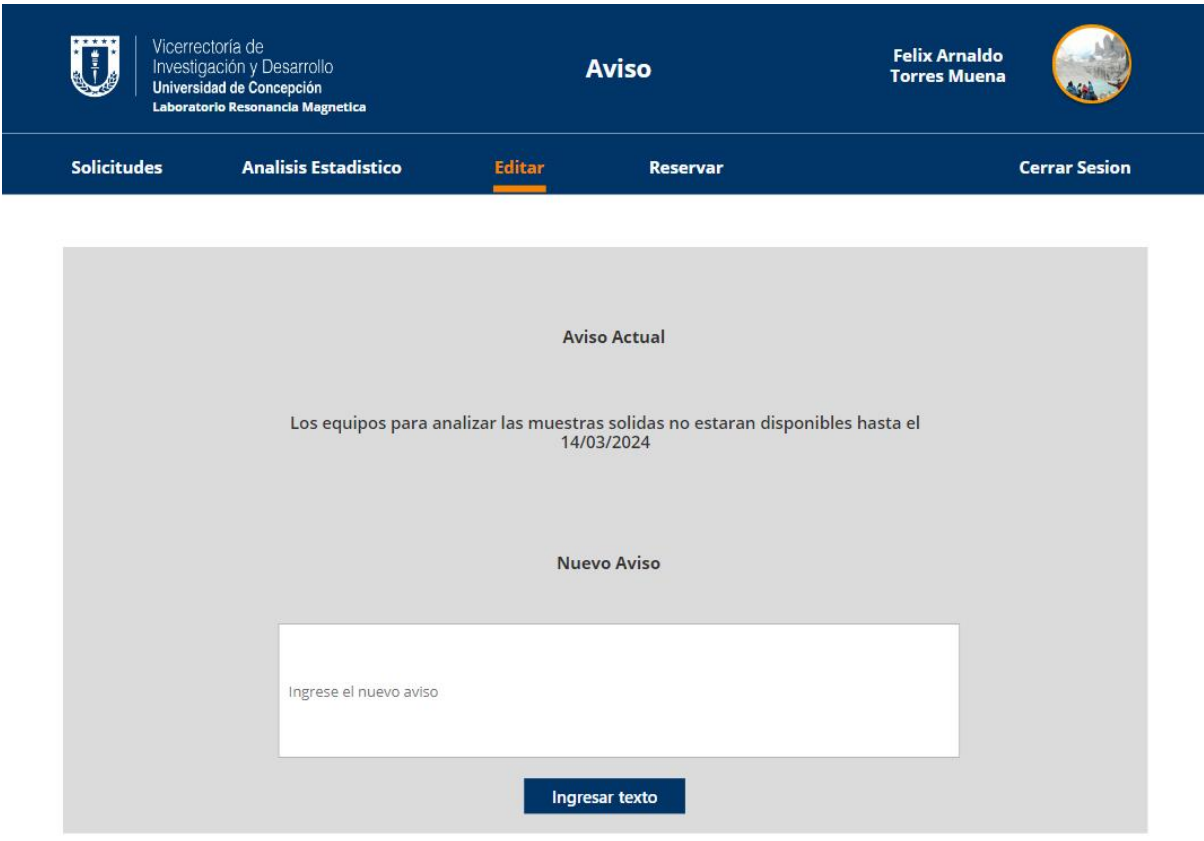

*Figura 23. Imagen De Página Editar Aviso.*

● **Página de editar inicio, personal:** Estas 2 pestañas comparten diseño, se tiene un recuadro el cual carga el texto que se está mostrando en las pestañas de inicio y personal en el cual se puede editar el texto a conveniencia del administrador, finalmente tenemos el botón para ingresar el texto cambiado.

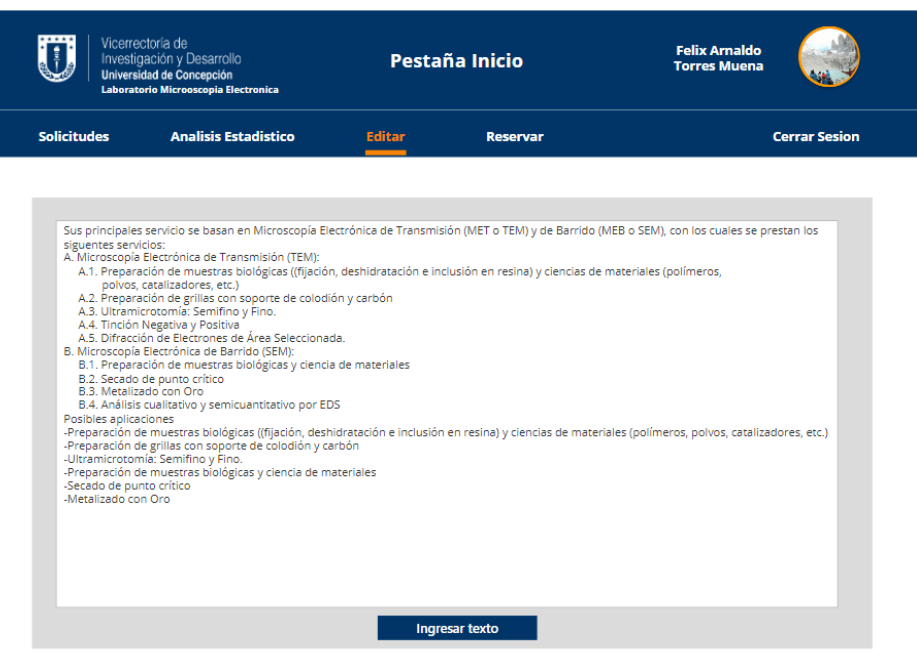

*Figura 24. Imagen De Página Editar Inicio.*

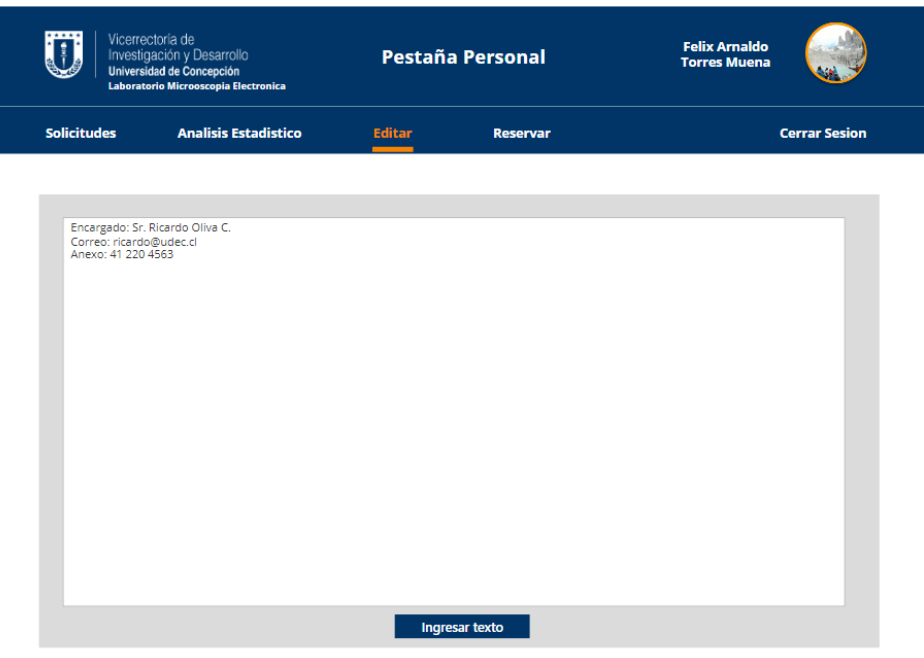

*Figura 25. Imagen De Página Editar Personal.*

● **Página editar reglamento:** En la parte superior de esta pantalla se tienen 2 botones los cuales son para intercambiar entre las 2 interfaces de esta pestaña. Con el primer botón se despliega el recuadro (Figura 26), el cual contiene el texto actual que se le está mostrando al usuario en la pestaña de reglamento. Con este recuadro se puede modificar el texto; en caso de que se realicen modificación al texto, en la parte inferior se ubica el botón para ingresar los cambios realizados al texto. Luego tenemos la interfaz para cambiar el archivo del reglamento (Figura 27) el cual puede ser descargado por el usuario en la pestaña de reglamento; para cargar el archivo tiene que presionar en adjuntar, finalmente se tiene el botón en la parte inferior para ingresar el archivo al sistema.

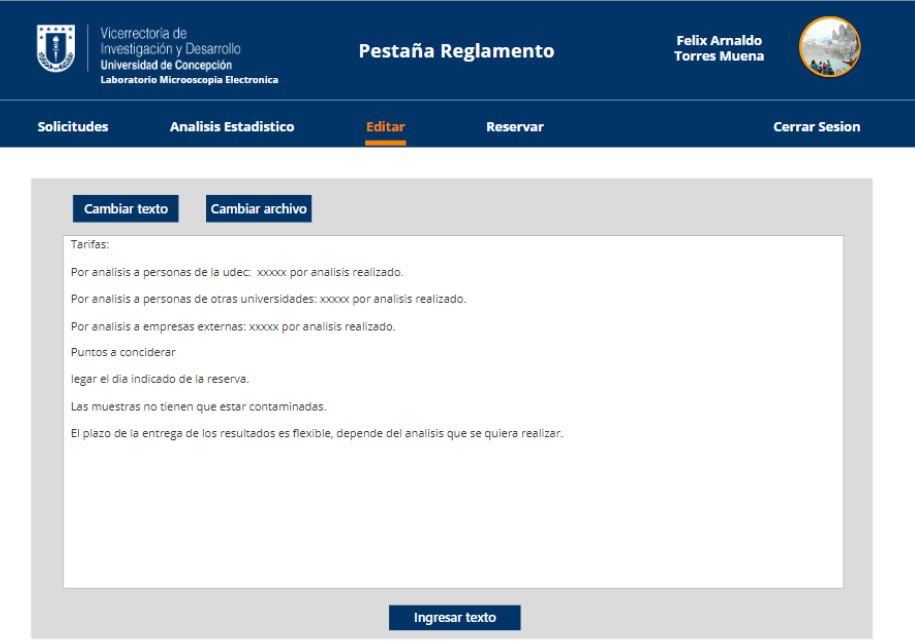

*Figura 26. Imagen De Página Editar Texto Pestaña Reglamento.*

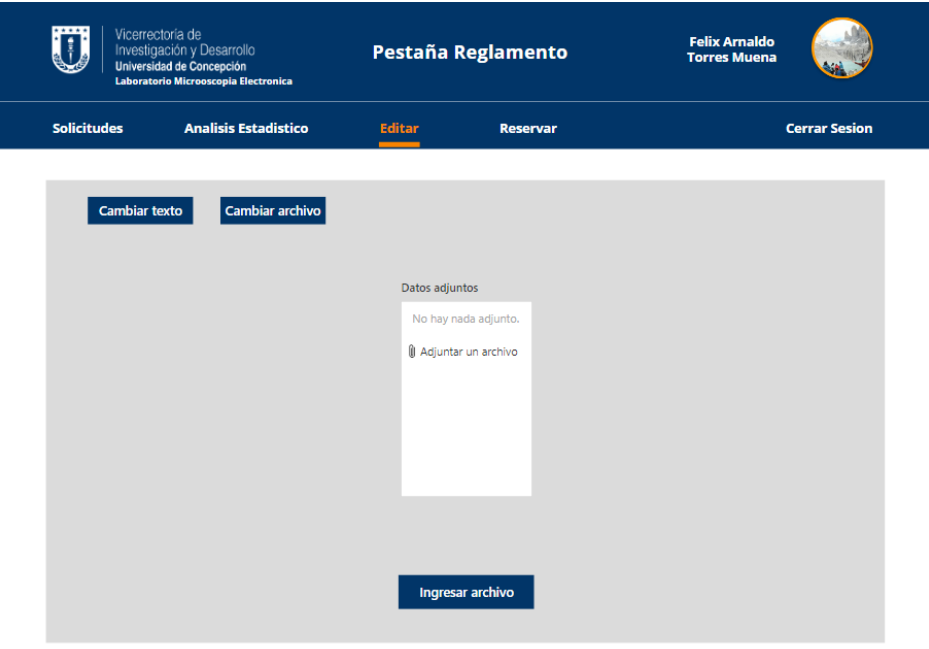

*Figura 27. Imagen De Página Editar Archivo.*

● **Página editar equipos:** En la parte superior podemos encontrar dos botones los cuales son para seleccionar la acción que se quiere realizar. Primero se tiene la interfaz de agregar un equipo (Figura 28), en esta podemos encontrar 2 recuadros de ingreso de texto, el primero para ingresar la descripción en español y el segundo en inglés. Luego en la parte derecha se encuentra un botón el cual es para seleccionar la imagen del equipo dentro de los archivos locales del usuario, y finalmente está el botón para ingresar la información al sistema. La otra interfaz que corresponde a eliminar un equipo (Figura 29); esta página está compuesta por una tabla con 2 columnas, la primera muestra la descripción del equipo y la segunda un icono el cual es para eliminar ese equipo.

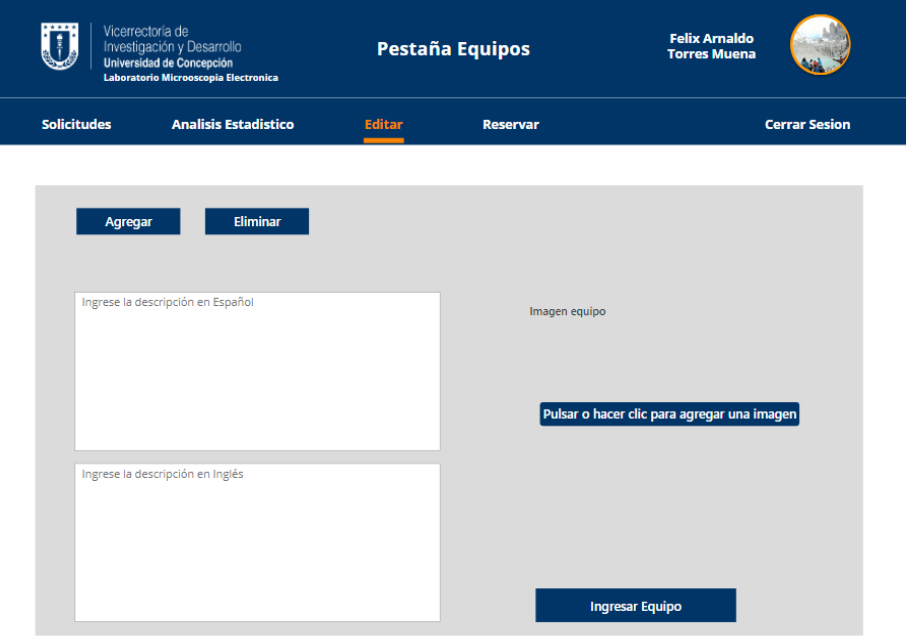

*Figura 28. Imagen De Página Agregar Equipo.*

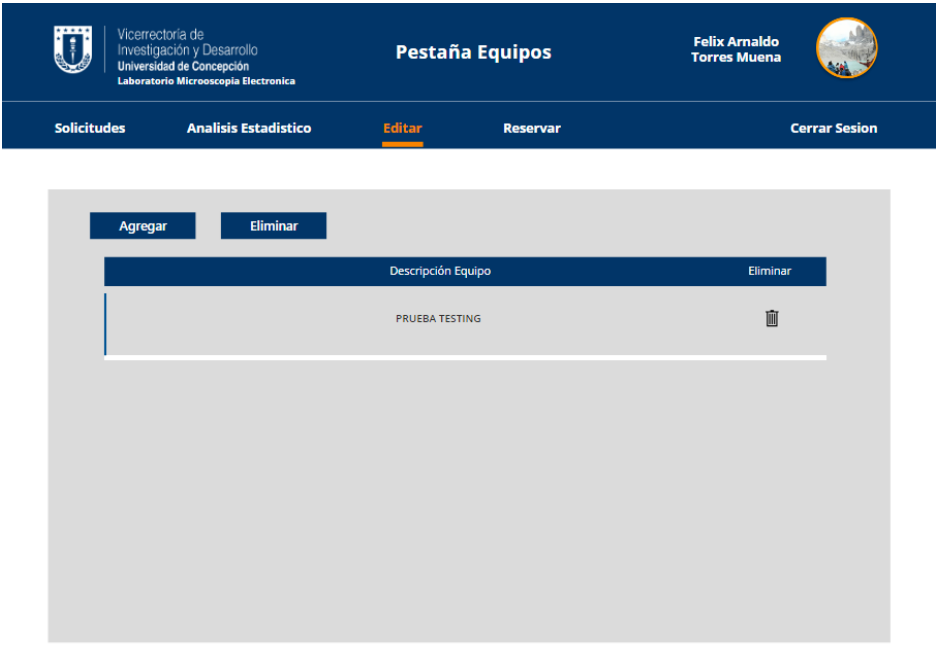

*Figura 29. Imagen De Página Eliminar.*

● **Página editar fechas festivas:** Esta interfaz se divide en 2, esto se realiza mediante los botones en la parte superior, la primera interfaz (Figura 30) muestra cómo agregar una fecha festiva, para esto se tiene un selector de fecha y luego un botón en la parte inferior para ingresarla al sistema. La segunda interfaz (Figura 31) es para eliminar una fecha, en esta se encuentra una tabla la cual tiene 2 columnas, en la primera se muestra la fecha y en la segunda un icono para eliminarla.

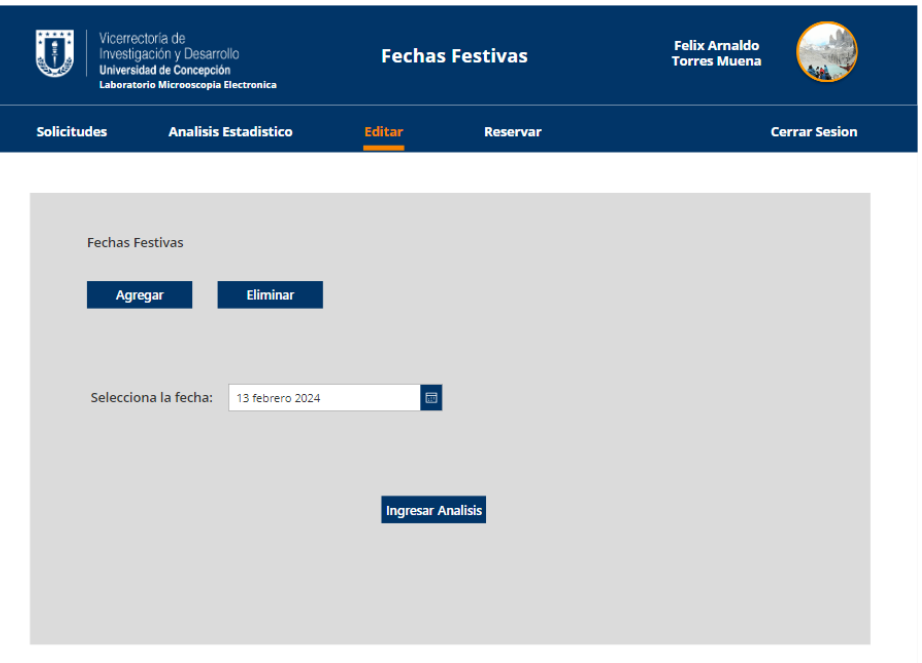

*Figura 30. Imagen De Página Agregar Fecha Festiva.*

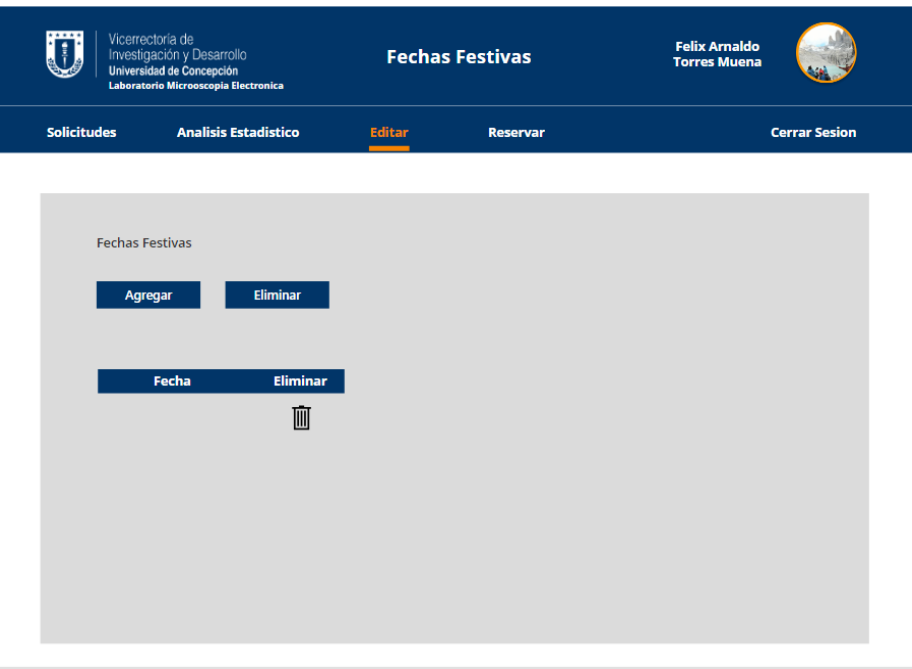

*Figura 31. Imagen De Página Eliminar Fecha Festiva.*

● **Página de reserva de externos:** Esta interfaz muestra el formulario para realizar una reservación para un usuario externo, cuenta con campos que son entradas de texto, listas desplegables, selector de fecha y un icono de calendario el cual lleva a seleccionar la fecha y bloqué deseado para la reserva, en la parte inferior se muestra un botón para ingresar la solicitud.

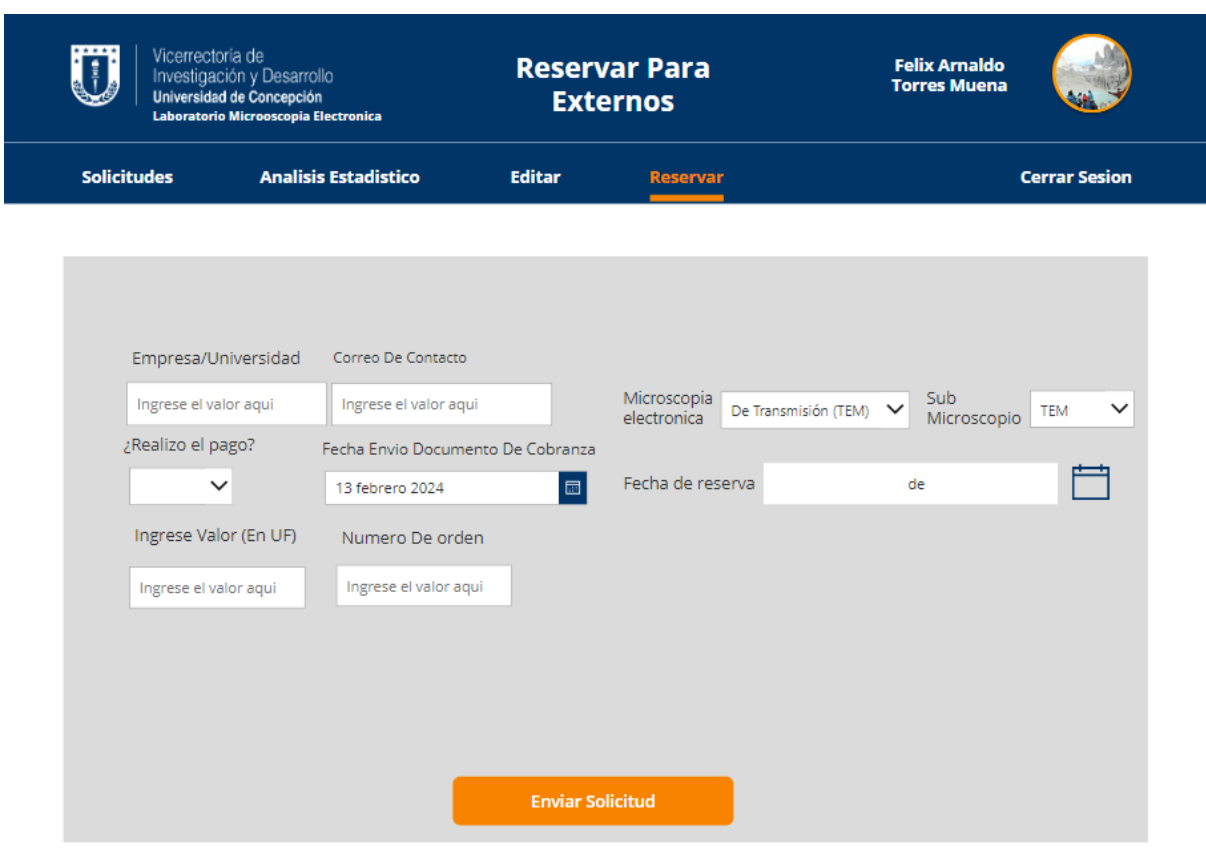

*Figura 32. Imagen De Página Reserva Externos.*

### <span id="page-37-0"></span>4.3.2 Funcionalidades

En esta sección se darán a conocer todas las funcionalidades que están disponibles en la plataforma para los usuarios.

### **Disponibles para ambos usuarios:**

- **Inicio de sesión con cuenta UDEC:** Los usuarios ingresaran a la plataforma con su cuenta UdeC, por lo que no será necesario crear otro tipo de cuenta, la plataforma los llevará primero al inicio de sesión de Microsoft donde ingresaran sus credenciales, luego de la autentificación se redirigirá a la plataforma.
- **Realizar reservaciones:** Dado que hay casos en el que los datos no están actualizados en la base de datos, se puede dar el caso en que un usuario no pueda ingresar a la plataforma, para esos casos se dejó la funcionalidad de reservar para los administradores. Para realizar la reserva basta con completar el formulario que se despliega, en este existen campos para validar la situación del alumno por el cual se está reservando (en caso de que la reserva sea destinada para un alumno) y asociar proyectos a la reserva.

### **Disponibles para usuarios solicitantes:**

- **Ver información de los laboratorios:** Al elegir el laboratorio al cual se quiere ingresar, se pueden ver los avisos que se colocaron, un resumen de información del laboratorio, el personal que trabaja con su contacto, los equipos que hay en el laboratorio y finalmente se encuentra el reglamento.
- **Visualizar el historial de solicitudes:** El usuario puede revisar el historial de solicitudes que tiene en el laboratorio, por cada solicitud podrá revisar los datos que ingresó, el estado actual, cancelarla y descargar los resultados en caso de que estén disponibles.

# **Disponibles para usuarios administradores:**

- **Revisar solicitudes entrantes:** El administrador tendrá un listado en el cual podrá revisar todas las solicitudes entrantes, tendrá acciones disponibles dentro de las cuales están ver todos los datos de la solicitud, aceptar la solicitud y rechazarla, antes de rechazarla el administrador tendrá que colocar el motivo por el cual se está rechazando la solicitud.
- **Administrar solicitudes en progreso:** El administrador tendrá un listado en el cual podrá ver todas las solicitudes que están en progreso, tendrá acciones disponibles dentro de las cuales están volver a ver todos los datos de la solicitud, reportar un error, en esta opción al igual que cuando se rechaza, se tiene que colocar el motivo por el cual se produjo el error. Además, se puede ingresar información relacionada al pago, ya sea el valor, si se pagó o no, la fecha en la cual se envió la factura, etc. Por último se puede subir los resultados del análisis realizado.
- **Cambiar forma del formulario:** El administrador podrá cambiar algunos datos que ayudan a llenar el formulario Esto está enfocado principalmente en el laboratorio de Resonancia Magnética, ya que este laboratorio cuenta con 2 formas de

funcionamiento durante el año, dependiendo de la forma hay distintos análisis disponibles y una distinta cantidad de muestra que se pueden ingresar.

- **Cambiar información de los laboratorios:** Dado que la información es muy variable, los administradores pueden cambiar toda la información de los laboratorios, esto quiere decir, cambiar los avisos que se muestran, cambiar la información resumida de la pestaña de inicio, el personal que trabaja, los equipos que se tienen y el reglamento.
- **Ingresar solicitud de externos:** Dado que la plataforma es para la comunidad UDEC, los solicitantes externos no podrán ingresar sus solicitudes por este medio, pero de todas formas se quería tener un registro de estas, por esa razón se tendrá un formulario con el cual se pedirá información básica de la empresa y de lo que se realizó para mantener un registro de esto y ocupar esa información para futuros estudios.

Por último, se quería mencionar que si bien la implementación de los reportes que se iba realizar con la herramienta *Power BI<sup>4</sup>* no se concretó, todos los datos de las solicitudes ingresadas están relacionadas con las bases de datos institucionales que contienen los datos relevantes para la plataforma, con esto podemos realizar reportes de información cruzada y así se puede evaluar el impacto de los laboratorios en los proyectos y publicaciones asociados a la Universidad.

<span id="page-38-0"></span><sup>4</sup> Power BI: Es una colección de servicios de software, aplicaciones y conectores que funcionan conjuntamente para convertir orígenes de datos sin relación entre sí en información coherente, interactiva y atractiva visualmente.

#### 4.4 Validación

#### <span id="page-39-0"></span>4.4.1 Análisis Heurístico

Para realizar una evaluación de usabilidad de la plataforma construida se utilizará una en base a heurísticas vista en un curso electivo de la carrera (Interfaces de Usuario) llamada "Los 10 principios heurísticos de Jacob Nielsen["\[8\].](#page-44-8) Estas 10 heurísticas representan un tipo de diseño centrado en el usuario para conseguir mejorar la experiencia de éste.

Para evaluar las heurísticas en la plataforma construida, se realizó una encuesta en Google Forms por cada tipo de usuario. En estas encuestas se les daban una cantidad de tareas para que fueran navegando y utilizando las funcionalidades de la plataforma para luego poder evaluar cómo ésta se ajusta a las 10 heurísticas.

Debido a que los usuarios desconocen las heurísticas, se le describió cada principio (Figura 33) antes de que realicen la evaluación la cual consta de colocar una nota del 1 al 7 por cada principio.

#### 1-Visibilidad del estado del sistema

Estás seguro que alguna vez has enviado un formulario y no sabes si se ha enviado correctamente o no. Este principio nos indica que siempre tenemos que tener informado al usuario de lo que está pasando en nuestro sistema y ofrecerle una respuesta en el menor tiempo posible.

Texto de respuesta larga

*Figura 33. Imagen de evaluacion del primer principio*

Esta evaluación fue realizada por:

- Administrador(a):
	- 1. Karen Tassara (Administradora del laboratorio de resonancia magnética),
- Solicitantes:
	- 1. Romel Jimenez (Docente del departamento de Ingeniería Química),
	- 2. Alejandro Karelovic (Docente Facultad de Ingeniería),
	- 3. Jorge Vergara (Docente Facultad de Ciencias Químicas),
	- 4. Andy Pérez (Docente Facultad de Farmacia), y
	- 5. Cristian Campos (Docente Facultad de Ciencias Químicas).

Dado que los usuarios vieron sus respectivas vistas, los resultados obtenidos se separan por tipo de usuario, obteniendo los siguientes resultados:

| <b>Principio</b>                                                                | <b>Nota Promedio</b> |
|---------------------------------------------------------------------------------|----------------------|
| 1-Visibilidad del estado del sistema                                            | 6,4                  |
| 2- Relación entre el sistema y el mundo real                                    | 6,2                  |
| 3- Control y libertad del usuario El sistema                                    | $\overline{7}$       |
| Consistencia y estándares<br>4-                                                 | $\overline{7}$       |
| Prevención de errores<br>5-                                                     | 6,2                  |
| 6-<br>Reconocer antes que recordar                                              | $\overline{7}$       |
| Flexibilidad y eficiencia de uso<br>7-                                          | 6,8                  |
| Diseño estético y minimalista<br>8-                                             | 6,8                  |
| 9-<br>Ayudar a los usuarios a reconocer,<br>diagnosticar y corregir los errores | 6,6                  |
| $10 -$<br>Ayuda y documentación                                                 | 6,8                  |

*Figura 34. Tabla de resultados Solicitantes*

| <b>Principio</b>                                                                | <b>Nota Promedio</b> |
|---------------------------------------------------------------------------------|----------------------|
| 1-Visibilidad del estado del sistema                                            | 6                    |
| 2- Relación entre el sistema y el mundo real                                    | 7                    |
| 3- Control y libertad del usuario El sistema                                    | 6                    |
| Consistencia y estándares<br>4-                                                 | 7                    |
| Prevención de errores<br>5-                                                     | 6,5                  |
| 6-<br>Reconocer antes que recordar                                              | 7                    |
| $7-$<br>Flexibilidad y eficiencia de uso                                        | 7                    |
| 8-<br>Diseño estético y minimalista                                             | 7                    |
| 9-<br>Ayudar a los usuarios a reconocer,<br>diagnosticar y corregir los errores | 5                    |
| Ayuda y documentación<br>$10 -$                                                 | 7                    |

*Figura 35. Tabla de resultados Administradores*

Como se puede apreciar en la Figura 34 y Figura 35, las heurísticas recibieron buena evaluación promedio. Aun así, hay algunos principios que están más bajo que otros los cuales se tendrá que mejorar en un futuro para llegar a una mejor valoración.

# <span id="page-41-0"></span>4.4.2 Prueba con Usuarios

Para evaluar otro ámbito de la plataforma enfocado en la experiencia de usuario, se agregó a la encuesta mencionada en el punto anterior, las 10 preguntas presentes en el documento "System Usability Scale (SUS)["\[9\],](#page-44-9) el cual explica cómo evaluar de una forma rápida y confiable la usabilidad de un desarrollo. La evaluación consta en que el usuario puntúe cada pregunta del 1 al 5, donde el 1 corresponde a totalmente en desacuerdo y el 5 a totalmente de acuerdo. Para obtener el puntaje real, se tiene que calcular de la siguiente forma:

- La contribución a la puntuación de cada pregunta variará de 0 a 4.
- Para las preguntas 1,3,5,7 y 9, la contribución a la puntuación es la puntuación recibida por el usuario - 1.
- Para las preguntas 2,4,6,8 y 10, la contribución es 5 menos la puntuación recibida.
- Finalmente se multiplica la suma de las puntuaciones por 2,5 para obtener el valor total, este valor ronda entre 0 y 100.

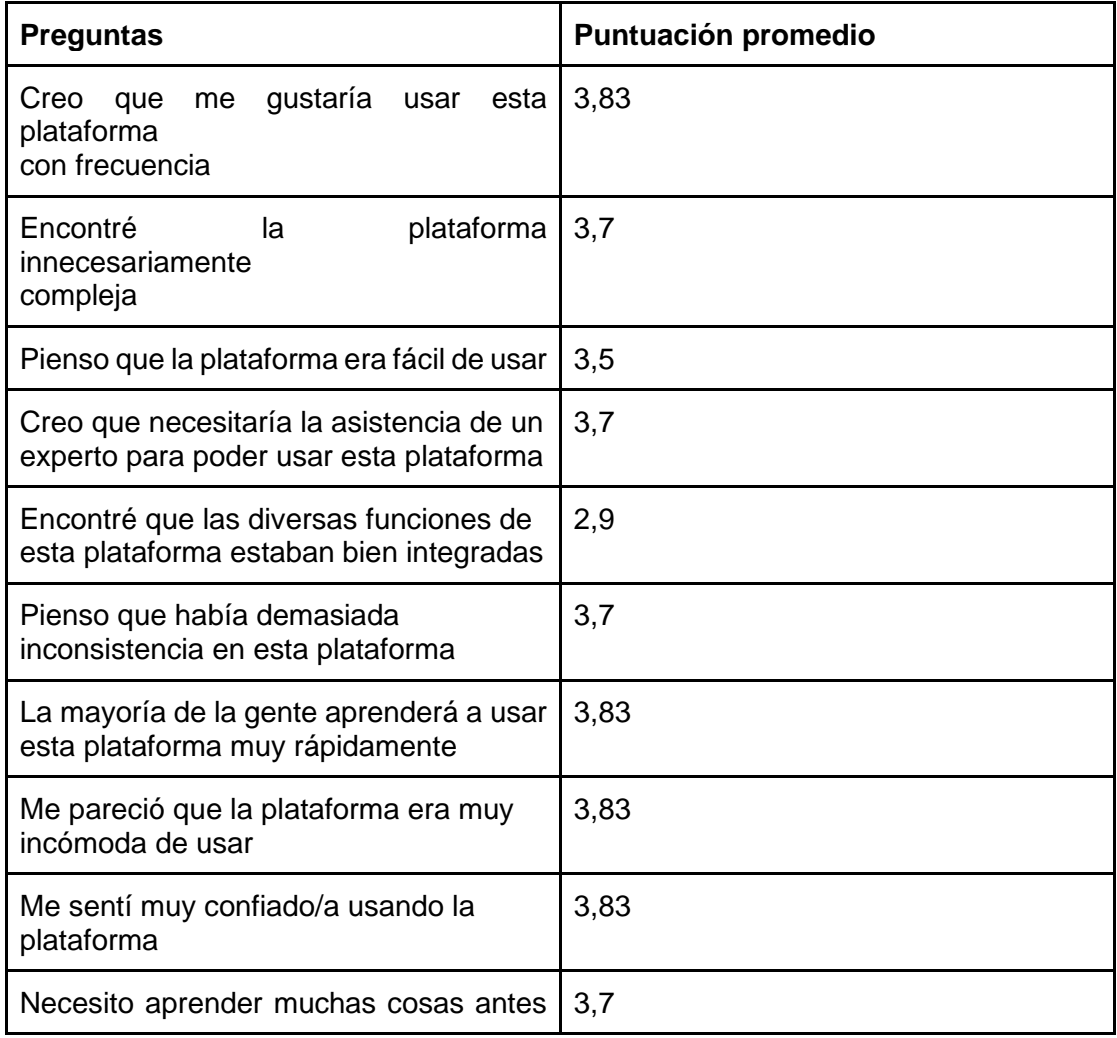

| de<br>poder ponerme en marcha con esta<br>plataforma |      |
|------------------------------------------------------|------|
| <b>Puntuación Final</b>                              | 91,3 |

*Figura 36. Tabla de resultados preguntas SUS.*

Tras analizar los resultados obtenidos (Figura 36) podemos apreciar que si bien la puntuación recibida está muy cerca del máximo (100), hay algunos puntos más bajos que otros, como el caso de "Encontré que las diversas funciones de esta plataforma estaban bien integradas", donde se recibió comentarios de que el cierre de sesión no funcionaba correctamente y que en algunos casos había esperas de alrededor de 4 a 6 segundos de pantalla de carga. Todos estos puntos mencionados se corregirán en un futuro. Aun con lo mencionado, se puede mencionar que la experiencia de usuario está validada con éxito.

# <span id="page-43-0"></span>5. Discusión y conclusiones

Se ha logrado diseñar y desarrollar una solución informática la cual permite llevar a un funcionamiento óptimo y ordenado el procedimiento de realizar solicitudes a los laboratorios de la VRID, la cual será implementada completamente en un futuro, esto ya que actualmente la plataforma está en ambiente de testing a falta de validaciones y entrega de documentación necesaria. Esto es importante que se realice ya que ellos serán los encargados de la mantención y de futuras actualizaciones en un futuro.

Para el desarrollo de la plataforma, fue un desafío realizar un desarrollo FullStack<sup>5</sup> con herramientas y tecnologías institucionales ya que se tenía poca o nula experiencia con la suite de Microsoft, además de lo mencionado anteriormente, se tenía que adaptar el trabajo a las reglas de la DTI lo cual conlleva tener contacto con varias áreas y esto desencadenó a que el desarrollo sea más complejo.

Hablando de los resultados obtenidos, si bien se lograron la mayoría de los objetivos mencionados en el inicio de este documento, hay algunas funcionalidades que faltan por agregar las cuales se podrán integrar posteriormente ya que se dejó una base funcional y que en un futuro se podría utilizar para otras plataformas similares dentro de la universidad o la opción de agregar nuevos laboratorios ya sea de la VRID o de otra área de la Universidad.

Para finalizar, tras las evaluaciones heurísticas y de experiencia de usuario, las sensaciones finales del trabajo son muy positivas por la evaluación y comentarios recibidos por parte de los usuarios finales.

<sup>5</sup> FullStack: Es alguien que trabaja tanto con el front-end como con el back-end de un desarrollo.

# <span id="page-44-0"></span>6. Referencias

<span id="page-44-1"></span>[1] Arielhf. (2023, 28 noviembre). Laboratorios VRID - VRID. VRID. <https://vrid.udec.cl/documentos/laboratorios-vrid/>

<span id="page-44-2"></span>[2] Tapanm-Msft. (2023, 16 marzo). ¿Qué es Power Apps? - Power Apps. Microsoft Learn. <https://learn.microsoft.com/es-es/power-apps/powerapps-overview>

<span id="page-44-3"></span>[3] Conzultek. (s. f.). SharePoint: qué es y cómo influye en la colaboración interna de las empresas.<https://blog.conzultek.com/sharepoint-que-es-y-funciones-para-empresas>

<span id="page-44-4"></span>[4] Fernandez, I. (2023, 10 abril). Power Automate: Qué es y primeros pasos. OpenWebinars.net. [https://openwebinars.net/blog/power-automate-que-es-y-primeros](https://openwebinars.net/blog/power-automate-que-es-y-primeros-pasos/)[pasos/](https://openwebinars.net/blog/power-automate-que-es-y-primeros-pasos/)

<span id="page-44-5"></span>[5] ¿Qué es una API? - Explicación de interfaz de programación de aplicaciones - AWS. (s. f.). Amazon Web Services, Inc.<https://aws.amazon.com/es/what-is/api/>

<span id="page-44-6"></span>[6] Herramientas para desarrolladores de bases de datos Toad. (s. f.). Quest Software. [https://www.quest.com/mx](https://www.quest.com/mx-es/toad/#:~:text=Toad%20de%20Quest%20es%20un,o%20repetitivos%20y%20minimizar%20riesgos)[es/toad/#:~:text=Toad%20de%20Quest%20es%20un,o%20repetitivos%20y%20minimizar%](https://www.quest.com/mx-es/toad/#:~:text=Toad%20de%20Quest%20es%20un,o%20repetitivos%20y%20minimizar%20riesgos) [20riesgos.](https://www.quest.com/mx-es/toad/#:~:text=Toad%20de%20Quest%20es%20un,o%20repetitivos%20y%20minimizar%20riesgos)

<span id="page-44-7"></span>[7] German. (2022, 21 diciembre). ¿Qué es Figma y para qué sirve? CEI: Escuela de Diseño y Marketing.<https://cei.es/que-es-figma/>

<span id="page-44-8"></span>[8] Arenzana, D. (2022, 25 marzo). Principios de usabilidad web de Jacob Nielsen y el diseño UX. Semrush Blog.<https://es.semrush.com/blog/usabilidad-web-principios-jakob-nielsen/>

<span id="page-44-9"></span>[9] Brooke, J. (1995). SUS: A quick and dirty usability scale. ResearchGate. [https://www.researchgate.net/publication/228593520\\_SUS\\_A\\_quick\\_and\\_dirty\\_usability\\_sca](https://www.researchgate.net/publication/228593520_SUS_A_quick_and_dirty_usability_scale) [le](https://www.researchgate.net/publication/228593520_SUS_A_quick_and_dirty_usability_scale)

# <span id="page-45-0"></span>7. Anexo

<span id="page-45-1"></span>7.1 Esquema relacional (Base de Datos implementada)

- **LABORATORIO(**ID\_LABORATORIO, NOMBRE,ENCARGADO**)**
- **DIAS\_FESTIVOS(**ID\_FECHA, FECHA, ID\_LABORATORIO**)** ○ **FK:** ID\_LABORATORIO referencia a LABORATORIO.
- **ADMINISTRADOR(**ID\_ADMINISTRADOR, NOMBRE, CORREO, ID\_PERSONA\_, ID\_LABORAOTRIO**)**
	- **FK:** ID\_LABORATORIO referencia a LABORATORIO.
	- **Observaciones: ID** PERSONA es la id de la persona dentro de la universidad la cual se obtiene mediante una API proporcionada por la DTI la cual recibe como parámetro el texto antes del @ del correo UDEC del usuario, esta API realiza la consulta dentro de la base de datos PERSONA de la universidad. Esta observación cumple para todas las ID\_PERSONA dentro de las otras tablas.
- **ANALISIS\_DISPONIBLES(**ID\_ANALISIS,NOMBRE\_ANALISIS, SONDA\_ANALISIS, ID\_LABORATORIO**)**
	- **FK:** ID\_LABORATORIO referencia a LABORATORIO.
- **ESTADOS(**ID\_ESTADO, ESTADO**)**
- **VID\_PROYECTOS(**COD\_INTERNO,CODIGO\_VRID, NOMBRE\_ESPANOL\_SIN\_FORMATO, NOMBRE\_INGLES, TIPO\_PROYECTO**)**
- **PERSONA(**ID\_PERSONA, NOMBRE\_ORGANISMO, NOMBRE\_REPARTICION**)** ○ **Observación:** La tabla persona se encuentra en la base de datos SISPER.
- **SOLICITUDES\_LAB\_MICROSCOPIA(**ID\_RESERVA, FECHA\_INGRESO\_SOL, FECHA\_SOLICITADA, CORREO, ID\_PERSONA, MICROSCOPIA\_ELECTRONICA, ALUMNO, SUB MICROSCOPIA, DESCRIPCION ANALISIS, RESULTADOS\_ANALISIS, ID\_ESTADO, BLOQUE\_1, BLOQUE\_2, BLOQUE\_3, ACTIVO, MATRICULA\_ALUMNO, NOMBRE\_SOLICITANTE, FACULTAD, COD\_PROYECTO\_1, COD\_PROYECTO\_2, COD\_PROYECTO\_3, FACTURA\_PAGADA, FECHA\_ENVIO\_FACTURA, VALOR\_FACTURA, ID\_DOC\_FACTURA**)**
	- **FK:** 
		- ID\_ESTADO referencia a ESTADO
		- COD\_PROYECTO\_1 referencia a PROYECTOS
		- COD\_PROYECTO\_2 referencia a PROYECTOS
		- COD\_PROYECTO\_3 referencia a PROYECTOS

○ **Observaciones:**

- En ALUMNO y MATRICULA ALUMNO van datos de un alumno en caso de que él vaya el día de la reserva, puesto que las reservaciones son realizadas por un docente.
- BLOQUE 1,BLOQUE 2,BLOQUE 3 corresponden a los bloques diarios que se pueden reservar, dentro de la base de datos, 1 corresponde al bloque seleccionado por el usuario y con 0 los demás.
- ACTIVO dice si la reserva está activa (1) o cancelada (0).
- $\bullet$  **SOLICITUDES LAB RMN(I**D RESERVA, FECHA INGRESO SOL, FECHA\_SOLICITADA, CORREO, ID\_PERSONA, ALUMNO, CORREO LAB SOLICITANTE, NOMBRE LAB SOLICITANTE, COD\_MUESTRA\_1, COD\_MUESTRA\_2, COD\_MUESTRA\_3, COD\_MUESTRA\_4, COD\_MUESTRA\_5, SOLVENTE, ANALISIS, ID\_ESTADO, ACTIVO, MATRICULA ALUMNO, NOMBRE SOLICITANTE, FACULTAD, FECHA\_ENTREGA\_RESULTADOS, COD\_PROYECTO\_1, COD\_PROYECTO\_2, COD PROYECTO 3,FACTURA PAGADA, FECHA ENVIO FACTURA, VALOR\_FACTURA, ID\_DOC\_FACTURA**)**
	- **FK:** 
		- ID\_ESTADO referencia a ESTADO
		- COD\_PROYECTO\_1 referencia a PROYECTOS
		- COD\_PROYECTO\_2 referencia a PROYECTOS
		- COD\_PROYECTO\_3 referencia a PROYECTOS
	- **Observaciones:**
		- En ALUMNO y MATRICULA ALUMNO van datos de un alumno en caso de que él vaya el día de la reserva, puesto que las reservaciones son realizadas por un docente.
		- ACTIVO dice si la reserva está activa (1) o cancelada (0).
- **PESTANA\_AVISOS(**ID, ID\_LABORATORIO, TEXTO, ACTIVO**)**
	- **FK:** ID\_LABORATORIO referencia a LABORATORIO.
	- **Observación:**ACTIVO dice si el texto está activo (1) o cancelado (0).
- **PESTANA\_INICIO(**ID, ID\_LABORATORIO, TEXTO, ACTIVO**)**
	- **FK:** ID\_LABORATORIO referencia a LABORATORIO.
	- **Observación:**ACTIVO dice si el texto está activo (1) o cancelado (0).
- **PESTANA\_PERSONAL(**ID, ID\_LABORATORIO, TEXTO, ACTIVO**)**
	- **FK:** ID\_LABORATORIO referencia a LABORATORIO.
	- **Observación:**ACTIVO dice si el texto está activo (1) o cancelado (0).
- **PESTANA\_REGLAMENTO(**ID, ID\_LABORATORIO, TEXTO, ACTIVO**)**
	- **FK:** ID\_LABORATORIO referencia a LABORATORIO.
	- **Observación:**ACTIVO dice si el texto está activo (1) o cancelado (0).
- **PESTANA\_EQUIPOS(**ID, ID\_LABORATORIO, TEXTO\_ES, ID\_IMAGEN, ACTIVO, TEXTO\_EN**)**
	- **FK:** 
		- ID\_LABORATORIO referencia a LABORATORIO.
		- ID\_IMAGEN referencia a IMAGENES\_EQUIPOS.
	- **Observación:**ACTIVO dice si el texto está activo (1) o cancelado (0).
- **SOLICITUD\_EXTERNOS\_LAB\_MICROSCOPIA(**ID\_RESERVA,
	- NOMBRE\_SOLICITANTE, FACTURA\_PAGADA, FECHA\_ENVIO\_FACTURA, VALOR\_FACTURA, ID\_DOC\_FACTURA, CORREO\_CONTACTO, ACTIVO, FECHA\_SOLICITADA, MICROSCOPIA\_ELECTRONICA, SUB\_MICROSCOPIA, ID\_ESTADO, BLOQUE\_1E, BLOQUE\_2E, BLOQUE\_3E**)**
		- **FK:**ID\_ESTADO referencia a ESTADO
		- **Observaciones:**
			- NOMBRE SOLICITANTE corresponde al nombre de la empresa/universidad que está reservando el servicio.
- BLOQUE\_1E,BLOQUE\_2E,BLOQUE\_3E corresponden a los bloques diarios que se pueden reservar, dentro de la base de datos, 1 corresponde al bloque seleccionado y 0 con los demás.
- ACTIVO dice si la reserva está activa (1) o cancelada (0).
- Debido a que la plataforma está cerrada a la comunidad UdeC, estas solicitudes de empresas o Universidades externas serán ingresadas por parte de la administración del laboratorio para mantener un registro de estas.
- **SOLICITUD\_EXTERNOS\_LAB\_RMN(**ID\_RESERVA, NOMBRE\_SOLICITANTE, FACTURA PAGADA, FECHA ENVIO FACTURA, VALOR FACTURA, ID\_DOC\_FACTURA, CORREO\_CONTACTO, ACTIVO, FECHA\_SOLICITADA, SOLVENTE, ANALISIS, ID\_ESTADO**)**
	- **FK:**ID\_ESTADO referencia a ESTADO
	- **Observaciones:**
		- NOMBRE SOLICITANTE corresponde al nombre de la empresa/universidad que está reservando el servicio.
		- ACTIVO dice si la reserva está activa (1) o cancelada (0).
		- Debido a que la plataforma está cerrada a la comunidad UdeC, estas solicitudes de empresas o Universidades externas serán ingresadas por parte de la administración del laboratorio para mantener un registro de estas.